**Bakalářská práce**

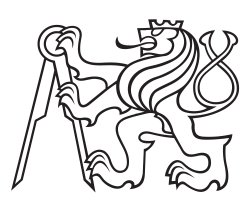

**České vysoké učení technické v Praze**

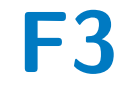

**F3 Fakulta elektrotechnická Katedra teorie obvodů**

# **Návrh zařízení pro osvětlovací systém v učebnách**

**Design of Equipment for Lighting System in Classrooms**

**Lucie Hosová**

**Vedoucí práce: Ing. Jan Havlík, Ph.D. Studijní program: Lékařská elektronika a bioinformatika Květen 2023**

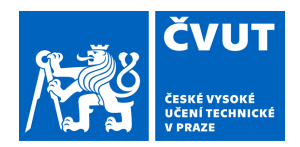

# ZADÁNÍ BAKALÁŘSKÉ PRÁCE

### **I. OSOBNÍ A STUDIJNÍ ÚDAJE**

Příjmení: **Hosová** Jméno: **Lucie** Osobní číslo: **499137** 

Fakulta/ústav: **Fakulta elektrotechnická** 

Zadávající katedra/ústav: **Katedra teorie obvodů** 

Studijní program: **Lékařská elektronika a bioinformatika** 

### **II. ÚDAJE K BAKALÁŘSKÉ PRÁCI**

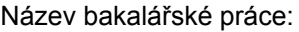

### **Návrh zařízení pro osvětlovací systém v učebnách**

Název bakalářské práce anglicky:

### **Design of Equipment for Lighting System in Classrooms**

Pokyny pro vypracování:

Osvětlovací systém by měl zajistit zrakový komfort, v maximální míře podporovat využití denního světla v prostoru a současně být energeticky úsporný.

1) Využijte přístroje Glaremeter pro monitoring a analýzu aktuálních podmínek v místnosti, tj. jasových poměrů a dosahovaných kontrastů na referenčních plochách a rizika oslnění v zorném poli studentů.

2) Navrhněte a realizujte zařízení umožňující zhodnocení světelných podmínek v učebně a podporu rozhodování při jejich řízení, tj. zajištění dostatku světla v místnosti a současně dobré čitelnosti informací zobrazovaných při výuce na tabuli či při světelné projekci.

3) Ověřte funkčnost navrženého zařízení v reálných podmínkách.

Seznam doporučené literatury:

[1] Konstantzos, I., Tzempelikos, A., Ying-Chieh, Ch.: Experimental and simulation analysis of daylight glare probability in offices with dynamic window shades. Building and Environment, 2015.

[2] Wienold, J.: Dynamic daylight glare evaluation. Eleventh International IBPSA Conference Building Simulation 2009, Glasgow, 2009.

[3] Reinhart, Ch.: Daylight Performance Prediction. Záznam přednášky, online:

https://www.youtube.com/watch?v=rVMfZ0f4A3Y

Jméno a pracoviště vedoucí(ho) bakalářské práce:

**Ing. Jan Havlík, Ph.D. katedra teorie obvodů FEL** 

Jméno a pracoviště druhé(ho) vedoucí(ho) nebo konzultanta(ky) bakalářské práce:

Datum zadání bakalářské práce: **23.01.2023** Termín odevzdání bakalářské práce: **26.05.2023** 

Platnost zadání bakalářské práce: **22.09.2024** 

\_\_\_\_\_\_\_\_\_\_\_\_\_\_\_\_\_\_\_\_\_\_\_\_\_\_\_ \_\_\_\_\_\_\_\_\_\_\_\_\_\_\_\_\_\_\_\_\_\_\_\_\_\_\_ \_\_\_\_\_\_\_\_\_\_\_\_\_\_\_\_\_\_\_\_\_\_\_\_\_\_\_ Ing. Jan Havlík, Ph.D. podpis vedoucí(ho) práce

doc. Ing. Radoslav Bortel, Ph.D. podpis vedoucí(ho) ústavu/katedry

prof. Mgr. Petr Páta, Ph.D. podpis děkana(ky)

### **III. PŘEVZETÍ ZADÁNÍ**

Studentka bere na vědomí, že je povinna vypracovat bakalářskou práci samostatně, bez cizí pomoci, s výjimkou poskytnutých konzultací. Seznam použité literatury, jiných pramenů a jmen konzultantů je třeba uvést v bakalářské práci.

Datum převzetí zadání **Podpis studentky** 

.

# **Poděkování**

Děkuji Ing. Janu Havlíkovi, Ph.D., za odborné vedení, za pomoc a přínosné rady při zpracování této práce. Mé poděkování patří také Ing. Martině Liberské a Ing. arch. Lence Maierové, Ph.D., z Fakulty stavební ČVUT za možnost spolupráce. Dále děkuji svým nejbližším za jejich podporu během celého studia.

# **Prohlášení**

Prohlašuji, že jsem předloženou práci vypracovala samostatně a že jsem uvedla veškeré použité informační zdroje v souladu s Metodickým pokynem o dodržování etických principů při přípravě vysokoškolských závěrečných prací.

V Praze, 20. května 2023

# **Abstrakt**

Ideální světelné podmínky jsou důležitou součástí zdravého prostředí, ve kterém se člověk pohybuje. Velký vliv má osvětlení i na vzdělávání ve školách. Tato práce se zabývá problematikou měření intenzity osvětlení a hodnocení míry oslnění zejména pomocí veličiny Daylight Glare Probability (DGP) a také požadavky na osvětlovací systémy v učebnách. Při hodnocení světelných podmínek je měřena intenzita osvětlení pomocí luxmetrů a míra oslnění pomocí přístroje Glare Meter, který vyhodnocuje oslnění na základě veličiny DGP. Cílem této práce je navrhnout a realizovat zařízení pro osvětlovací systém v učebnách, které bude podporovat správné nastavení světelných podmínek, a tím zlepšovat kvalitu výuky ve školách. Výstupem práce je realizovaný funkční vzorek měřicího zařízení, jehož funkčnost byla ověřena jak v laboratorních podmínkách, tak i v podmínkách reálné učebny.

**Klíčová slova:** měřicí zařízení, osvětlování učeben, intenzita osvětlení, luxmetr, oslnění, Glare Meter, Daylight Glare Probability (DGP), klasifikace osvětlení

# **Abstract**

Ideal lighting conditions are an important part of a healthy environment. Lighting also has a major impact on education in schools. This paper deals with the measurement of illuminance and the assessment of glare levels, in particular using the Daylight Glare Probability (DGP), as well as the requirements for lighting systems in classrooms. In the assessment of lighting conditions, the illuminance is measured using lux meters and the glare rate is measured using a Glare Meter, which evaluates the glare based on the DGP quantity. The aim of this work is to design and implement a lighting system device in classrooms that will support the correct adjustment of lighting conditions and thus improve the quality of teaching in schools. The output of the work is a realized, functional sample of a measuring device, the functionality of which has been verified in laboratory conditions as well as in real classroom conditions.

**Keywords:** measuring equipment, classroom lighting, illuminance, luxmeter, glare, Glare Meter, Daylight Glare Probability (DGP), lighting classification

# **Obsah**

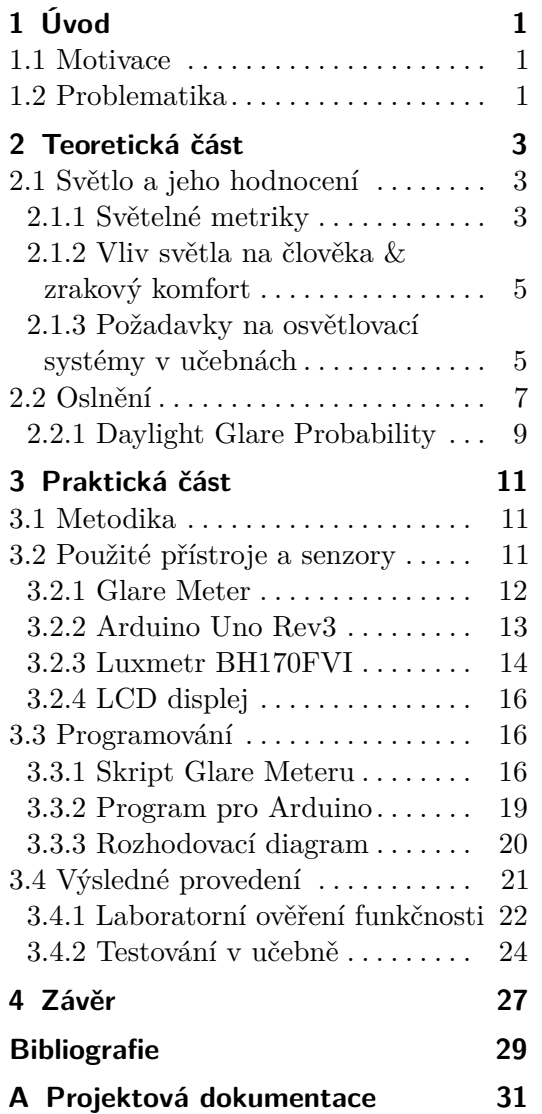

# **Obrázky Tabulky**

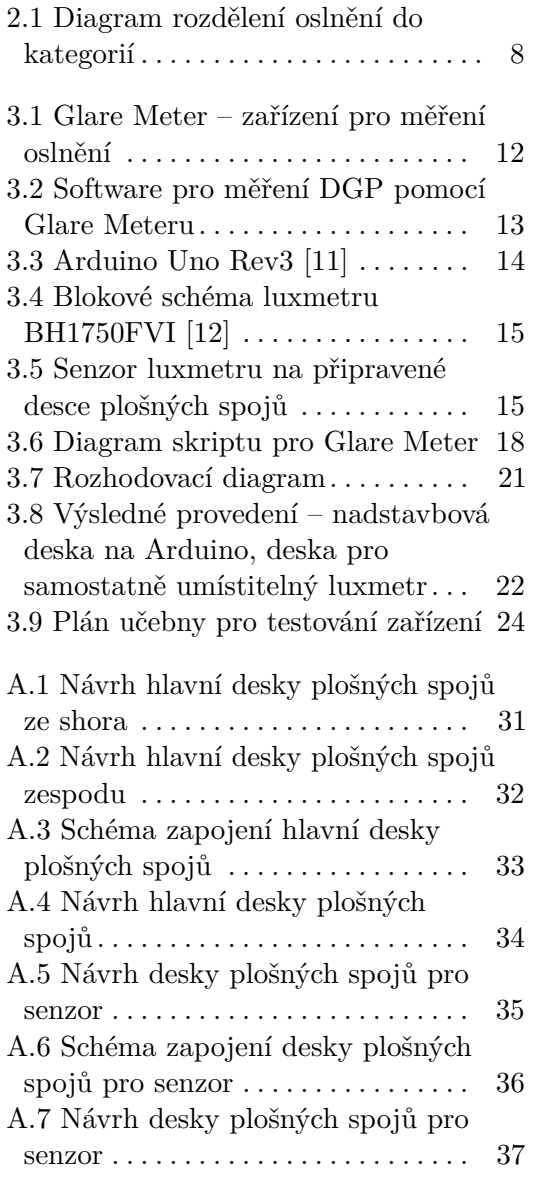

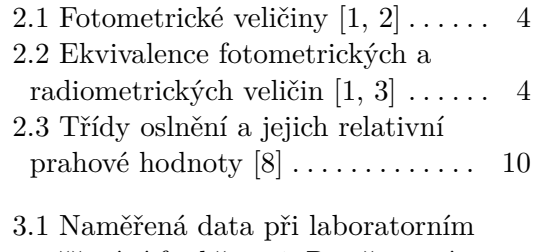

[ověřování funkčnosti; R – červená](#page-30-0) [dioda, Y – žlutá dioda](#page-30-0).<br>.<br>.<br>.<br>.<br>.<br>.<br>.<br>23

# <span id="page-8-0"></span>**Kapitola 1 Úvod**

### <span id="page-8-1"></span>**1.1 Motivace**

Světlo je nedílnou součástí prostředí, které člověka obklopuje. Je pro nás prostředkem pro získávání zrakových informací, bez kterých se jen těžko obejdeme. Proto je osvětlení důležité pro jakoukoliv lidskou činnost. Důležitý je nejen dostatek osvětlení, ale i dosažení co nejlepších světelných podmínek pro danou aktivitu. Ideální světelné podmínky nám samotnou činnost pak nejenom umožňují, ale také přispívají ke tvorbě zdravého prostředí, ve kterém činnost vykonáváme.

Jednou z činností, na kterou má ideální osvětlení velký vliv, je vzdělávání. Problém nevhodných světelných podmínek v učebnách škol a univerzit může působit velký diskomfort, který brání ve využití plného potenciálu vzdělávání ve školách, nebo dokonce vede k trvalým zdravotním potížím studentů.

Pro studenty, stejně jako pro pracovníky vykonávající podobnou činnost, je důležitá jak celková osvětlenost prostředí, tak eliminace rušivých světelných jevů, jako je oslnění v zorném poli. Tyto dva faktory se snažíme upravovat tak, abychom dosáhli ideálních světelných podmínek, a tím pádem zrakové pohody pro studenty.

### <span id="page-8-2"></span>**1.2 Problematika**

Jako první krok k vytvoření ideálních světelných podmínek je nutné vůbec světelné podmínky v místnosti změřit. Následně je důležité umět je správně zhodnotit a nakonec na ně reagovat. Těmto úkonům se věnuje tato bakalářská práce. Jejím cílem je navrhnout a realizovat zařízení, které bude umožňovat analýzu světelných podmínek v učebně a podporovat rozhodování při jejich řízení.

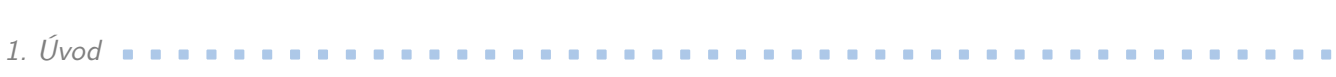

Do měření je důležité zahrnout všechny ovlivňující faktory. V tomto případě jsou měřeny dva hlavní parametry, a to vertikální osvětlenost a míra oslnění. Některé veličiny může být náročnější správně a objektivně změřit, zejména pokud se jedná o malé rozdíly a subjektivní vjemy člověka, jako to může být právě u oslnění. I z tohoto důvodu existuje hned několik metrik pro měření oslnění.

Zhodnocení naměřených dat bylo provedeno ve spolupráci s Ing. Martinou Liberskou z Fakulty stavební ČVUT, která se věnuje problematice monitorování a simulací vnitřního prostředí budov, především pak problematice správného osvětlování učeben. S její pomocí byly stanoveny limitní hodnoty jednotlivých veličin pro ideální světelné podmínky v učebně. Posledním krokem pro vytvoření ideálních podmínek je vhodná reakce na naměřené hodnoty, která vychází z podstaty veličin a jejich zvolených limitních hodnot.

# <span id="page-10-0"></span>**Kapitola 2**

# **Teoretická část**

Teoretická část této bakalářské práce se týká zejména popisu světelných metrik, jevu oslnění a dále jejich měření. Je podkladem pro následující praktickou část, která z těchto teoretických základů vychází.

### <span id="page-10-1"></span>**2.1 Světlo a jeho hodnocení**

Světlo je elektromagnetické záření ve viditelné oblasti (tj. vlnová délka odpovídající 360 až 760 nm). Lze ho popsat jako šíření energie prostorem právě pomocí elektromagnetických vln o určité vlnové délce. Od ostatních záření (záření jiných vlnových délek) se liší právě tím, že na něj je lidské oko schopné reagovat a tím vidět [\[1,](#page-36-1) [2\]](#page-36-2).

#### <span id="page-10-2"></span>**2.1.1 Světelné metriky**

Pro zhodnocení přenosu energie záření o libovolné frekvenci (vlnové délce) používáme radiometrické veličiny. Při hodnocení viditelné oblasti záření nás více zajímají fotometrické veličiny, které vztahují měření k parametrům lidského vidění. Vybrané fotometrické veličiny jsou uvedeny v tabulce [2.1.](#page-11-0)

#### **Intenzita osvětlení College**

Intenzita osvětlení (jinak také osvětlenost, anglicky illuminance) je fotometrická veličina, která charakterizuje světelný tok dopadající na jednotku plochy. Je to tedy podíl světelného toku Φ v *lumenech (lm)* a plochy v *m*<sup>2</sup> . Světelný tok je definován jako světelná energie přenesená za jednotku času plochou S ve stanoveném směru. Intenzita osvětlení se značí písmenem *E* a její jednotkou je *lux (lx)* [\[3\]](#page-36-3).

$$
E = \frac{\mathrm{d}\Phi}{\mathrm{d}S} \left[lx\right] \tag{2.1}
$$

2. Teoretická část **........................................**

<span id="page-11-0"></span>

| Fotometrická vel.        | Anglický název     | Definice                                                                                          | Jednotka          |
|--------------------------|--------------------|---------------------------------------------------------------------------------------------------|-------------------|
| světelný tok $\Phi$      | luminous flux      | světelná energie přene-<br>sená zářením za jed-<br>notku času                                     | lumen (lm)        |
| svítivost I              | luminous intensity | světelný tok vysílaný bo-<br>dovým zdrojem do jed-<br>notkového prost. úhlu v<br>daném směru      | $kandela$ $(cd)$  |
| jas $L$                  | luminance          | svítivost daného místa<br>povrchu plošného zdroje<br>o jednotkové zdánlivé<br>ploše v tomto směru | $cd \cdot m^{-2}$ |
| intenzita<br>osvětlení E | illuminance        | podíl světelného toku a<br>obsahu plochy, na kterou<br>tok dopadá                                 | lux (lx)          |

**Tabulka 2.1:** Fotometrické veličiny [\[1,](#page-36-1) [2\]](#page-36-2)

<span id="page-11-1"></span>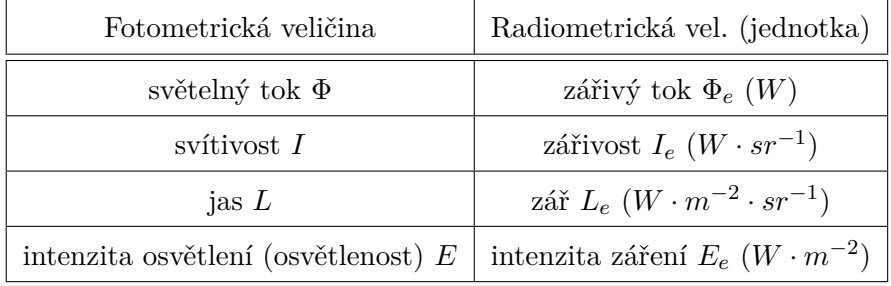

**Tabulka 2.2:** Ekvivalence fotometrických a radiometrických veličin [\[1,](#page-36-1) [3\]](#page-36-3)

#### <span id="page-11-2"></span>**Měření luxmetrem**

Měření fotometrických veličin obecně lze rozdělit na vizuální a fyzikální metody měření. Vizuální fotometrie je subjektivní, protože závisí na dokonalosti zraku konkrétního pozorovatele. Pomocí zraku můžeme posoudit pouze rozdíl nebo rovnost veličiny (jasů, osvětlenosti atd.), ale nedokážeme určit absolutní hodnotu, na rozdíl od fyzikálních metod měření. Fyzikální metody jsou založeny na fotoelektrických článcích a fotoelektrickém jevu.

Jednou z nejčastějších fotometrických úloh je měření osvětlenosti. Měří se pomocí objektivního přístroje nazývaného luxmetr. Běžné luxmetry jsou samostatná přenosná měřicí zařízení, která se skládají z přijímače s fotoelektrickým článkem a z měřicího a vyhodnocovacího systému s digitálním nebo analogovým indikátorem [\[1\]](#page-36-1).

V této práci byl použit luxmetr BH1750FVI, což je digitální integrovaný obvod pro snímání okolního světla. Tento senzor využívá fotodiody s PN přechodem, pomocí které dokáže snímat světlo a převést ho na proud. Fotodioda pracuje na principu vnitřního fotoelektrického jevu, kdy dopadající světlo na PN přechod vyrazí elektron z valenčního pásu do pásu vodivostního, a tím vzniknou dvojice elektronů a kladných děr. Díky volným elektronům se zvyšuje vodivost a fotodiodou začne procházet proud.

#### <span id="page-12-0"></span>**2.1.2 Vliv světla na člověka & zrakový komfort**

Světlo ovlivňuje člověka prostřednictvím jeho zrakového ústrojí. Zrak je vybaven mechanismy, jak se přizpůsobit na různé světelné podmínky, zejména na různé hladiny osvětlenosti. Těmto přizpůsobením oka se říká adaptační mechanismy. Lidské oko je schopné se adaptovat na jasy mezi  $0.25$  lx a  $10^5$  lx. Oko se adaptuje několika způsoby. Za prvé změnou citlivosti zornice (fotopupilární reflex), kdy se mění průměr a plocha zornice. Za druhé změnou citlivosti fotoreceptorů (fotochemický děj), při kterém se rozkládají nebo syntetizují fotopigmenty ve vnějších segmentech fotoreceptorů za působení světla. Dalším adaptačním mechanismem je přechod mezi fotopickým (barevné denní vidění) a skotopickým viděním (noční vidění, vnímaní pouze jasu) neboli různé uplatnění tyčinek (zajišťují fotopické vidění) a čípků (zajišťují skotopické vidění) pro různé hladiny jasu.

Světlo je také důležité pro cirkadiánní rytmus člověka, který souvisí se spánkem a regeneračním odpočinkem organismu. Nevhodné osvětlení může vést kromě rozladění tohoto biologického rytmu k okamžitým nepříjemným pocitům, nebo dokonce zdravotním problémům. Takovému stavu, kdy dochází k narušení zrakových funkcí očí, který vede k únavě, zhoršení nálady i výkonnosti, říkáme *zraková nepohoda*. Naopak stav *zrakové pohody* charakterizujeme jako příjemný psychologický stav, kdy celý zrakový systém plní optimálně své funkce, jinak řečeno člověk má pocit, že dobře vidí. Světelné podmínky při zrakové pohodě označujeme jako *ideální světelné podmínky*. Vhodné světelné podmínky se liší pro různé prostory a také pro různé typy činností [\[1,](#page-36-1) [2\]](#page-36-2).

#### <span id="page-12-1"></span>**2.1.3 Požadavky na osvětlovací systémy v učebnách**

Tato práce se týká zejména školních a vzdělávacích zařízení, tedy učeben a poslucháren. Hlavní zrakové úkoly v těchto prostorách jsou příjem a zaznamenávání informací (popř. osvojování si nových dovedností), které vnímáme díky zrakovým a také sluchovým podnětům. Proto má správné osvětlení klíčový vliv jak na náš zrakový výkon, tak i na (mimozrakové) úkoly, které nejsou na první pohled spojované se zrakem, jako je zapamatování si informací, koncentrace nebo logické myšlení (intelektuální úkoly). Souhrnně řečeno, zrak má velký vliv na kvalitu procesu získávání informací a učení [\[1\]](#page-36-1).

Typů místností, ve kterých se studenti vzdělávají, je hned několik. Mohou se lišit uspořádáním lavic nebo světelnou projekcí. Nejčastější typ učeben má však pevné uspořádání lavic v řadách rovnoběžně s okenní stěnou. Okny dopadá do místnosti jak rozptýlené denní světlo, tak i přímé sluneční paprsky.

# 2. Teoretická část **........................................**

Denní světlo chceme co největší měrou využít, ale přímé sluneční paprsky mohou vytvářet jednak oslnění přímé, jednak oslnění odrazem od lavic nebo tabule a dále rušivé stíny nebo zrcadlové odlesky. Proto musí být většina učeben vybavena okenními žaluziemi nebo roletami, které brání průniku přímých slunečních paprsků, a tím i vzniku oslnění. Kromě předejití oslnění denním světlem je nutné zabránit i oslnění umělým osvětlením.

Zabránění oslnění je jeden z požadavků na osvětlovací soustavy. Dalším požadavkem je dostatečná osvětlenost. Nároky na osvětlenost se individuálně liší a různí se také s věkem. Obecně čím starší člověk, tím má vyšší potřebu osvětlenosti. Jako minimální hodnota osvětlenosti se udává 300 luxů [\[1\]](#page-36-1). Důležitá je vertikální i horizontální osvětlenost (světelný tok dopadá na svislý/vodorovný povrch). Pro psaní je velmi důležitý dostatek světla na vodorovné ploše před námi (horizontální osvětlenost) a pro obecný pohyb v prostoru je nutná osvětlenost i okolních zdí (vertikální osvětlenost).

Pro ideální světelné podmínky je důležité také rozložení jasů. Při záznamu informací v učebně často měníme pozorovací vzdálenost (vzdálené a blízké pohledy na tabuli a do sešitu). To nutí oko k neustálé změně akomodace a adaptaci zraku. Proto není vhodné, pokud jsou světelné (adaptační) podmínky pro pohledy vzdálené a blízké výrazně odlišné. Naproti tomu, kdyby rozdíly jasů v prostoru byly minimální, pak by prostor působil velmi monotónně. Z tohoto důvodů není vhodné jasové rozdíly ani zcela minimalizovat.

V neposlední řadě je důležitým požadavkem na osvětlovací soustavy směrovost osvětlení. Při nesprávném nastavení osvětlení může docházet k tvorbě nevhodných ostrých stínů. Nejčastěji se s tímto nevhodným jevem můžeme setkat při psaní, kdy si stíníme píšící rukou na to, co píšeme. Tomu se dá zamezit směrem dopadu světla z opačné strany, než je píšící ruka, a to uspořádáním svítidel do souvislých řad.

Hlavními požadavky na osvětlovací systémy pro to, aby v učebnách vznikaly vyhovující světelné podmínky jak pro studenty, tak i pro přednášející, jsou tedy zabránění oslnění, dostatečná osvětlenost, správné rozložení jasů a směrovost osvětlení.

Tyto požadavky lze uspokojit správným výběrem světelných zdrojů a svítidel a také správným nastavením a funkcí řídicích systémů. Ty by měly hospodárně provozovat osvětlovací soustavy a řídit je v závislosti na úrovni denního osvětlení a na přítomnosti osob v místnosti. Co nejvyšším využitím denního světla (avšak ne na úkor nedostatečné osvětlenosti) lze zajistit i energetické úspory [\[1\]](#page-36-1).

Jak bylo uvedeno na konci předchozí podkapitoly, vhodné světelné podmínky se liší také pro různé typy činností. To se týká i různých způsobů výuky během dne. Jiné světelné podmínky jsou potřeba například při psaní písemky a jiné při promítaní projektorem nebo při výkladu přednášejícího u tabule. Nejnovější inovace osvětlovacích soustav by měly obsahovat "chytré" řízení světel a rozlišení různých režimů svícení jako právě například režimy pro způsoby výuky typu výklad u tabule (dobrá viditelnost tabule i poznámek na desce stolu), promítání (přítmí v popředí pro viditelnost promítacího plátna) nebo psaní písemky (nutnost dostatečného osvětlení vodorovné plochy).

### <span id="page-14-0"></span>**2.2 Oslnění**

*Oslnění* (anglicky *glare*) lze definovat jako nepříznivý stav zraku, při kterém se snižuje kontrast v zorném poli. To je důsledkem vystavení příliš jasnému světelnému zdroji, který překračuje adaptační schopnost lidského zraku [\[4\]](#page-36-5). Tento jev narušuje zrakový komfort a zhoršuje vidění. Jeho delší působení může mít negativní účinky na organismus v podobě zhoršení kvality práce, předčasné únavy nebo bolesti hlavy [\[5\]](#page-36-6).

Oslnění můžeme rozdělit podle různých parametrů na několik kategorií, viz schéma [2.1.](#page-15-0) Podle mechanismu vzniku oslnění rozlišujeme *oslnění přímé*, způsobené nadměrným jasem svítících ploch, a *oslnění odrazem*, vznikající odrazem svítících ploch od lesklých povrchů.

Dále existuje *přechodové oslnění*, které vzniká náhlou změnou adaptačního jasu (např. přechod z tmavého prostředí do světlejšího, kdy se oko nestačí tak rychle přizpůsobit) a *oslnění závojové*, které je způsobeno jasnějším prostředím umístěným mezi okem a pozorovaným objektem (např. mlha před světlomety auta). *Absolutní oslnění* neboli *oslnění kritickým jasem* vzniká, je-li v zorném poli příliš velký jas, kterému se lidské oko není schopno vůbec přizpůsobit. Naopak *oslnění kontrastem* neboli *relativní oslnění*, které je nejdůležitějším typem pro světelnou techniku, vzniká příliš velkými rozdíly jasů. Tento typ oslnění narušuje zrakovou pohodu, pokud se v zorném poli nacházejí současně dvě plochy o rozdílných jasech, jejichž poměr je hodně vzdálený od jedničky.

*Oslnění kontrastem* můžeme podle jeho důsledků rozdělit na dva typy: *oslnění fyziologické* (anglicky *physiological*) a *oslnění psychologické* (anglicky *psychological*). Jedná se v podstatě o rozdělení podle míry oslnění.

První druh, *fyziologické oslnění*, zahrnuje oslnění *oslepující* a *omezující* (anglicky *disability glare*). Právě podle omezujícího oslnění se v angličtině někdy fyziologické oslnění označuje celkově jako *disability glare* [\[5\]](#page-36-6). Toto oslnění je způsobeno převážně příliš velkým jasem v zorném poli. U lidského oka se projevuje okamžitým zhoršením vidění, mrkáním nebo odvrácením pohledu. Může jím být například pohled do Slunce nebo světlometů protijedoucího auta. Předcházíme mu snížením osvětlení dopadajícího na sítnici, tj. snížením celkového jasu v zorném poli.

Druhý typ, *psychologické oslnění*, je způsoben příliš velkým jasovým rozsahem v zorném poli neboli příliš velkým kontrastem mezi osvětlenými a tmavými částmi zorného pole. Patří do něj jak oslnění *pozorovatelné*, tak i oslnění *rušivé* (anglicky *discomfort*), a proto se někdy psychologické oslnění souhrnně označuje jako *discomfort glare*. Reakcí na tento druh oslnění je postupné zhoršení vidění, které vede k nepříjemným pocitům, předčasné únavě očí a podobným symptomům, jako je například bolest hlavy. S tímto typem oslnění se můžeme setkat například při práci na počítači nebo telefonu nebo při nevhodně nastavených světlech v učebně.

Nejhorším stupněm oslnění je fyziologické oslnění, protože objektivně zhoršuje činnost zraku. Oslepující a omezující oslnění by se vůbec nemělo vyskytovat v osvětlovacích soustavách. Pro člověka nechtěné oslnění je i o stupeň slabší rušivé oslnění, které ovlivňuje například pracovní výkonnost, a proto

# 2. Teoretická část **........................................**

mu chceme také zabránit. Zatímco fyziologické oslnění je celkem jednoduše identifikovatelné, psychologické oslnění je méně patrné, více subjektivní, a tím pádem složitější pro identifikaci. Kromě zdrojů oslnění souvisí i s pozicí pozorovatele, s tolerancí pozorovatele, která se mění v závislosti na individuálním jedinci (schopnost adaptace konkrétního oka), a také celkovým vnímáním prostředí, ve kterém se pozorovatel nachází, nebo s různými aktivitami, které v prostředí provádí (jiné množství oslnění tolerujeme například při sportu oproti čtení knihy). Spolehlivé měření oslnění proto stále představuje výzvu při návrzích osvětlení v budovách [\[1,](#page-36-1) [5\]](#page-36-6).

<span id="page-15-0"></span>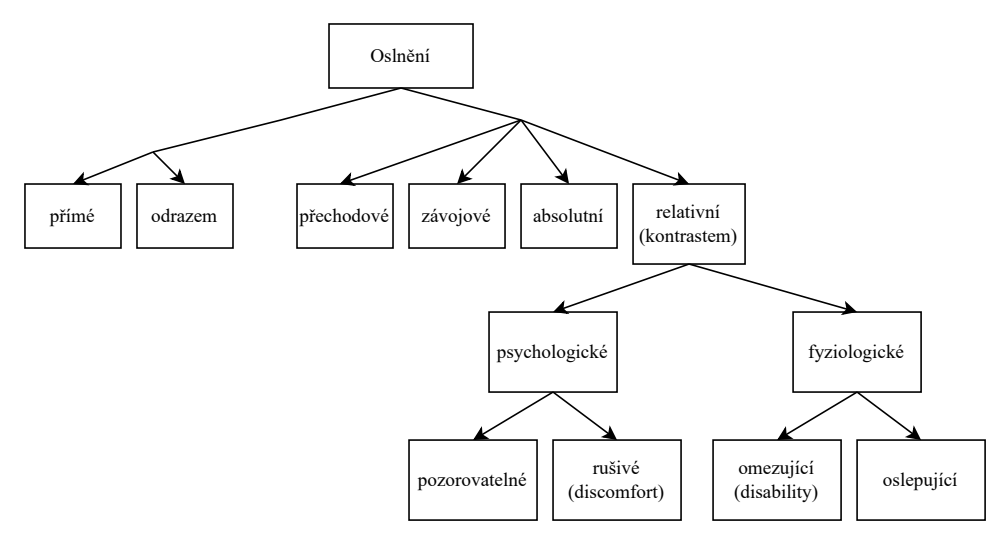

**Obrázek 2.1:** Diagram rozdělení oslnění do kategorií

Většina metrik pro měření oslnění v interiérech cílí na hodnocení přímého rušivého oslnění. Metody vycházejí ze statistického zpracování dat vyzkoumaných na velkém počtu pozorovatelů při různých typech činností. Metody jsou založeny na výpočtu různě modifikovaného empirického vzorce, který vychází z úvahy, že oslnění roste s rostoucím jasem oslňujícího zdroje *L<sup>z</sup>* a rostoucím prostorovým úhlem Ω, a naopak klesá s rostoucím jasem pozadí *L<sup>p</sup>* (průměrným jasem v zorném poli bez zdroje oslnění). To lze zapsat následující rovnicí

<span id="page-15-1"></span>
$$
G = \frac{L_z^a \cdot \Omega^b}{L_p^c \cdot P^d},\tag{2.2}
$$

kde *G* je činitel oslnění, *P* je index polohy, který uvádí vliv polohy oslňujícího zdroje v zorném poli, a koeficienty *a, b, c, d* jsou empiricky stanovené exponenty, které udávají vhodné váhování ovlivňujícím faktorům a liší se podle konkrétní metriky [\[1\]](#page-36-1).

Podle této rovnice tedy platí, že čím větší a jasnější je zdroj světla a čím méně jasné je pozadí, tím je vyšší riziko oslnění, a také, že čím dál je zdroj oslnění od středu zorného pole, tím je naopak menší riziko oslnění pozorovatele. Tento model splňuje několik indexů hodnotících oslnění, např. *British Glare*

*Index (BGI)*, *Daylight Glare Index (DGI)*, *CIE Glare Index (CGI)*, *CIE Unified Glare Rating (UGR)* [\[5\]](#page-36-6).

Pro lepší objektivní vystižení subjektivního pocitu pozorovatele ohledně vnímání určitého stupně oslnění se u některých indexů používá logaritmické vyjádření činitele oslnění *G*. V současné době se původní metriky navíc upravují a doplňují o hodnocení vertikálního osvětlení, protože pak vykazují lepší korelaci s reakcí pozorovatelů na vnímání oslnění. Mezi takto upravené metriky patří *Daylight Glare Probability (DGP)* a *Simplified Daylight Glare Probability (DGPs)*. Všechny zmíněné metriky se od sebe liší různými vlastnostmi jako například fyzikálními parametry dané veličiny, časem a náročností výpočtu nebo pro jaký typ osvětlení jsou určeny [\[1,](#page-36-1) [5\]](#page-36-6).

#### <span id="page-16-0"></span>**2.2.1 Daylight Glare Probability**

Veličina pro měření oslnění z denního světla, která je v rámci této práce používána, je veličina nazývaná *Daylight Glare Probability (DGP)*. Je to jedna z nejpoužívanějších a nejnovějších metrik pro měření rušivého oslnění. DGP je definováno následujícím empirickým vzorcem

<span id="page-16-1"></span>
$$
DGP = \underbrace{5,87 \cdot 10^{-5}}_{c_1} \cdot E_v + \underbrace{0,0918}_{c_2} \cdot \log_{10} \left[ 1 + \sum_{i=1}^n \left( \frac{L_{s,i}^2 \cdot \omega_i}{E_v^{1,87} \cdot P_i^2} \right) \right] + \underbrace{0,16}_{c_3},
$$
\n
$$
\underbrace{\underbrace{-c_1}_{c_1} \cdot \omega_i}_{c_2} \cdot \text{O}(2.3)
$$

kde *E<sup>v</sup>* je vertikální osvětlenost očí [*lx*], *L<sup>s</sup>* je jas zdroje [*cd/m*<sup>2</sup> ], *ω<sup>s</sup>* je prostorový úhel zdroje pozorovaného pozorovatelem a *P* je index polohy podobně jako v rovnici [2.2](#page-15-1) pro obecný výpočet činitele oslnění [\[6\]](#page-36-7). Člen 1 v rovnici [2.3](#page-16-1) vystihuje vliv vertikální osvětlenosti *Ev*, člen 2 pak popisuje detekovaný zdroj oslnění. Rovnice je platná pro rozsah hodnot DGP mezi 0,2 a 0,8 a pro vertikální osvětlenost *E<sup>v</sup>* vyšší než 380 lx [\[5,](#page-36-6) [7\]](#page-36-8).

Tuto rovnici popsal ve svém článku *Evaluation methods and development of a new glare prediction model for daylight environments with the use of CCD cameras* z roku 2006 *Jan Wienold*. Oproti ostatním do té doby známým modelům pro predikci oslnění, DGP vykazuje velmi dobrou korelaci s reakcí pozorovatele na oslnění. Autoři tento nový model hodnotí jako spolehlivý nástroj pro mnoho situací v interiérech [\[6\]](#page-36-7).

Rovnice pro výpočet DGP kombinuje již existující modely hodnocení oslnění s empirickým přístupem. Konkrétně vychází ze spojení vertikálního osvětlení *Ev*, centrální sumy ze vzorce [2.4](#page-16-2) pro *CIE Glare Index (CGI)* a empirických konstant *c*1*, c*2*, c*3. CIE Glare Index je určen jako

<span id="page-16-2"></span>
$$
CGI = 8 \cdot \log_{10} 2 \cdot \frac{[1 + E_d/500]}{E_d + E_i} \cdot \underbrace{\sum_{i=1}^{n} \frac{L_s^2 \cdot \omega_s}{P^2}}_{\text{centralní suma}}, \qquad (2.4)
$$

kde *E<sup>d</sup>* je přímé vertikální osvětlení oka a *E<sup>i</sup>* je nepřímé osvětlení oka [\[6\]](#page-36-7).

# 2. Teoretická část **........................................**

Veličinu DGP lze interpretovat jako pravděpodobnostní míru oslnění denním světlem. Je to bezrozměrná veličina, takže se často udává v procentech. DGP tedy nabývá hodnot mezi 0 a 1 (0 % až 100 %). Prahové hodnoty v procentech jsou uvedeny v tabulce [2.3.](#page-17-0)

<span id="page-17-0"></span>

| Třída oslnění (anglicky)         | Prahová hodnota DGP    |
|----------------------------------|------------------------|
| nepostřehnutelné (imperceptible) | $DGP < 35\%$           |
| postřehnutelné (perceptible)     | $35\% \leq DGP < 40\%$ |
| rušivé (disturbing)              | $40\% \leq DGP < 45\%$ |
| nesnesitelné (intolerable)       | $DGP > 45 \%$          |

**Tabulka 2.3:** Třídy oslnění a jejich relativní prahové hodnoty [\[8\]](#page-36-4)

Pro tuto práci je důležitý hlavně přechod mezi postřehnutelným oslněním a rušivým oslněním. Touto hranicí je hodnota DGP rovna 40 %, která je využita jako prahová hodnota v rozhodovacím algoritmu.

Nevýhodou metody hodnocení oslnění DGP oproti ostatním metodám může být vetší výpočetní náročnost a určité uživatelské úsilí, které je potřebné pro kvalitní provedení metody [\[5\]](#page-36-6).

# <span id="page-18-0"></span>**Kapitola 3**

# **Praktická část**

Praktická část této bakalářské práce se zabývá návrhem a realizací zařízení, které bude umožňovat zhodnocení světelných podmínek v učebně a podporu rozhodování při jejich řízení.

### <span id="page-18-1"></span>**3.1 Metodika**

Cílem této práce je navrhnout zařízení, které bude umět měřit zvolené světelné veličiny a vhodným způsobem podporovat rozhodování při jejich řízení. Hlavními dvěma úkoly zařízení jsou tedy měřit a rozhodovat pro konkrétní vylepšení aktuálních světelných podmínek.

Pomocí dvou senzorů jsou měřeny dvě světelné veličiny. První veličinou je úroveň intenzity osvětlení na vodorovné desce stolu a druhou je míra oslnění v zorném poli studenta sedícího v učebně. Z obou senzorů lze získat data, která je potřeba následně zpracovat a vyhodnotit. Nejprve je nutné zjistit, jaký je aktuální stav světelných podmínek z naměřených hodnot. Díky rozhodovacímu digramu, získanému ve spolupráci s Ing. Martinou Liberskou z Fakulty stavební ČVUT, známe limitní hodnoty jak pro intenzitu osvětlení, tak i pro míru oslnění, a jsme schopni rozhodnout, jestli jsou naměřené hodnoty v mezích hodnot ideálních světelných podmínek. Pokud hodnoty nejsou ve správných mezích, podle diagramu určíme, co se má změnit, aby znovu nastaly ideální světelné podmínky. Poslední funkcí zařízení je informování uživatele o rozhodnutí, které zařízení provedlo na základě naměřených dat.

### <span id="page-18-2"></span>**3.2 Použité přístroje a senzory**

Tato práce zahrnuje použití přístrojů a senzorů pro měření světelných veličin a jejich implementaci do celkového návrhu řídicího systému. K dispozici máme dva typy měřicích přístrojů – přístroj Glare Meter pro měření oslnění a senzor BH1750 pro měření intenzity osvětlení.

# 3. Praktická část **........................................**

### <span id="page-19-0"></span>**3.2.1 Glare Meter**

Díky spolupráci s Fakultou stavební máme k dispozici přístroj nazývaný Glare Meter (z anglického slova glare = oslnění). Tento přístroj slouží pro měření míry oslnění pomocí veličiny DGP (viz [2.2.1\)](#page-16-0). Vyvinul ho Švýcarský federální technologický institut v Lausanne (EPFL – Ecole Polytechnique Federale de Lausanne). Je to dostatečně robustní zařízení pro jednoduché použití i mimo laboratoř.

Zařízení se skládá ze širokoúhlé kamery pro snímání obrazu a mini počítače Intel Stick s operačním systémem Windows. Vše je ukryto v 3D tištěné plastové krabičce. Na boční straně je konektor pro připojení HDMI vstupu a ze spodní strany je USB port a port pro napájení. Všechny konektory byly využity pro prvotní nastavení Glare Meteru, při kterém je potřeba připojit Glare Meter k monitoru, klávesnici a myši. USB konektor je v této práci dále využíván pro přenos dat z Glare Meteru.

<span id="page-19-1"></span>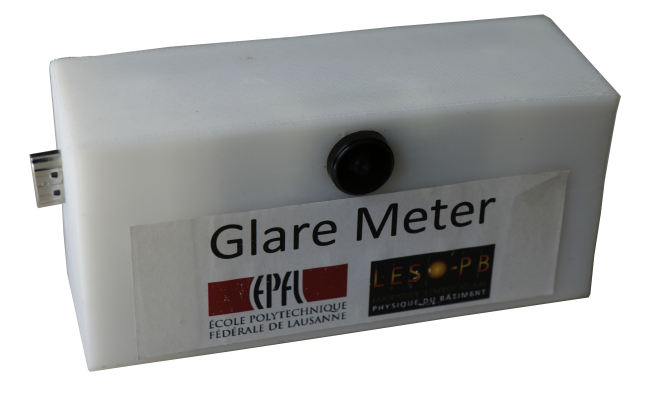

**Obrázek 3.1:** Glare Meter – zařízení pro měření oslnění

Součástí operačního systému mini počítače Glare Meteru je měřicí software, kterým se ovládá měření DGP. V tomto softwaru je možné nastavit, zda chceme jednorázové, nebo kontinuální měření. Při kontinuálním měření lze nastavit frekvenci snímání a vybrat složku, do které se mají data ukládat. Přístroj umožňuje nastavit frekvenci 1 snímku za 25, 50, 75 nebo 100 vteřin. Do námi předem určené složky se ukládají nasnímané fotografie ve formátu JPEG a dále jeden soubor ve formátu CSV s hodnotami DGP a časovými značkami.

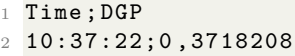

- <sup>3</sup> 10:37:47;0 ,3845963
- <sup>4</sup> 10:38:12;0 ,3916492
- <sup>5</sup> 10:38:37;0 ,3887548
- <sup>6</sup> 10:39:02;0 ,4365575
- <sup>7</sup> 10:39:27;0 ,5396427
- <sup>8</sup> 10:39:52;0 ,4439573

**....** 3.2. Použité přístroje a senzory

<span id="page-20-1"></span>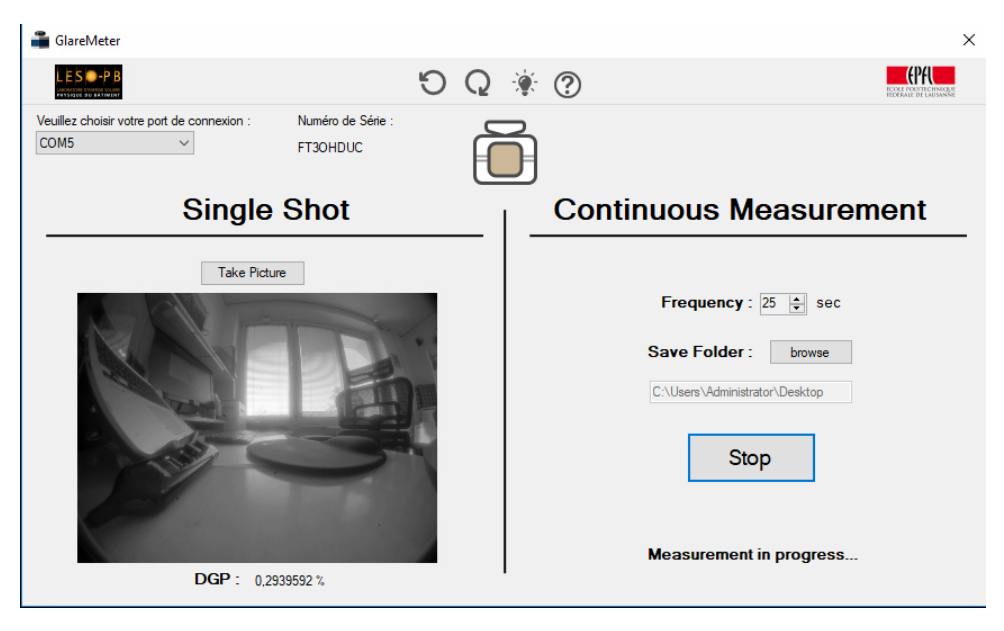

**Obrázek 3.2:** Software pro měření DGP pomocí Glare Meteru

Přístroj musí být připojen k internetu, aby se dal vzdáleně ovládat a nepotřeboval periferní zařízení (klávesnice, myš, monitor), která jsou nutná při jeho prvotním nastavování. Nutnost těchto periferních zařízení by byla nepraktická mimo laboratoř. Po nastavení Wi-Fi připojení v operačním systému se v Glare Meteru po každém připojení napájení sám spustí předinstalovaný program TeamViewer a díky němu je možné k přístroji vzdáleně přistupovat [\[9\]](#page-37-2).

TeamViewer je program pro vzdálený přístup. Lze tak s jeho pomocí ovládat Glare Meter z vlastního počítače, což je nutné pro spuštění celého měření a jeho následné zastavení.

#### <span id="page-20-0"></span>**3.2.2 Arduino Uno Rev3**

Modul Arduino Uno je jednodeskový mikropočítač s procesorem ATmega328 a USB konektorem. Často se využívá pro domácí studentské projekty.

Na desce Arduina je 14 digitálních pinů, 6 analogových vstupů, USB konektor typu B, resetovací tlačítko, signalizační diody a mnoho dalšího. Pro tuto práci jsou využity hlavně piny SDA, SCL, 5V a GND pro připojení luxmetrů a LCD displeje. USB konektor slouží k napájení Arduina připojením ke Glare Meteru, který má své vlastní napájení a také k přenosu dat do Arduina.

Celé Arduino slouží jako hlavní řídicí část celého měření, která sbírá data ze senzorů a následně je zpracovává. Podle rozhodovacího diagramu umí Arduino reagovat na naměřené hodnoty, které přijme [\[10\]](#page-37-3).

# <span id="page-21-1"></span>3. Praktická část **........................................**

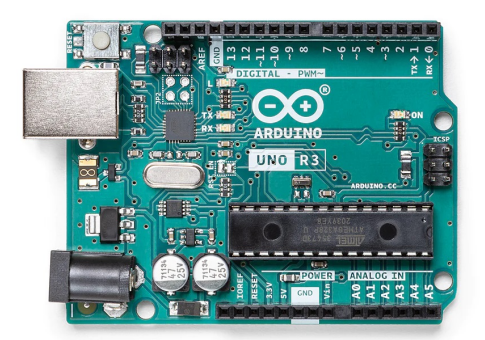

**Obrázek 3.3:** Arduino Uno Rev3 [\[11\]](#page-37-0)

### <span id="page-21-0"></span>**3.2.3 Luxmetr BH170FVI**

Nutnou součástí práce je měření intenzity osvětlení na vodorovné desce stolu. K tomuto účelu je použit luxmetr BH1750FVI (viz obrázek [3.5\)](#page-22-1). Jde o digitální snímač intenzity okolního světla, lze s ním snímat široký rozsah intenzit (1 až 65535 lx) [\[12,](#page-37-1) [13\]](#page-37-4). Senzor je vybaven I2C sběrnicí. Dalšími vlastnostmi senzoru jsou: **.** spektrální citlivost podobná lidskému oku

- **.** malá závislost na světelném zdroji
- 
- **.** možnost volby jedné ze dvou adres pomocí pinu ADDR
- **.** malá odchylka měření
- **.** velmi malý vliv infračerveného záření

Na senzoru najdeme kromě pinů GND, VCC (napětí 3 až 5 V), SDA a SCL (piny pro I2C sběrnici) také adresovací pin ADRR. Pro připojení dvou luxmetrů k Arduinu je nutné využít právě tento adresovací pin, který umožňuje změnit 7bitovou adresu pro posílání dat podle připojeného napětí. Při nulovém napětí na pinu ADDR je adresa 0x23 a při plném napětí (3 až 5 V) je to adresa 0x5C. Tuto znalost je nutné využít při programování části kódu pro nastavení a deklaraci proměnných.

```
1 class BH1750FVI {
2
3 public:
4
5 typedef enum eDeviceAddress {
6 k_DevAddress_L = 0x23,
7 k_DevAddress_H = 0 \times 5C8 } eDeviceAddress_t;
```
**Výpis kódu 3.1:** Adresy určené v knihovně BH1750FVI.h

```
1 // Nastaveni
2 uint8_t ADDRESSPIN = 13;
3 BH1750FVI :: eDeviceAddress_t DEVICEADDRESS_1 = BH1750FVI ::
     k_DevAddress_L ;
4 BH1750FVI :: eDeviceAddress_t DEVICEADDRESS_2 = BH1750FVI ::
     k_DevAddress_H ; // k_DevAddress_H ( High nebo Low ) podle
     ADDR pinu
5 BH1750FVI :: eDeviceMode_t DEVICEMODE = BH1750FVI ::
     k_DevModeContHighRes ;
6
7 // Vytvoreni instanci pro lightsensor
8 BH1750FVI Luxmeter_1 (ADDRESSPIN, DEVICEADDRESS_1, DEVICEMODE);
9 BH1750FVI Luxmeter_2 (ADDRESSPIN, DEVICEADDRESS_2, DEVICEMODE);
```
**1 1 3.2. Použité přístroje a senzory** 

**Výpis kódu 3.2:** Nastavení adres v kódu pro Arduino

Luxmetr využívá fotodiodu (označení PD ve schématu [3.4\)](#page-22-0), díky které dokáže snímat světlo a převést ho na proud na principu vnitřního fotoelektrického jevu, viz [2.1.1.](#page-11-2) Integrovaný operační zesilovač v senzoru (AMP) převádí proud z fotodiody na napětí. Pomocí prvku ADC konvertuje analogové hodnoty z operačního zesilovače na digitální hodnoty. Prvek Logic + I2C Interface převádí naměřené hodnoty na příslušný počet luxů a probíhá zde I2C komunikace. Interní hodinový oscilátor (OSC) tvoří hodiny pro interní logiku [\[14\]](#page-37-5).

<span id="page-22-0"></span>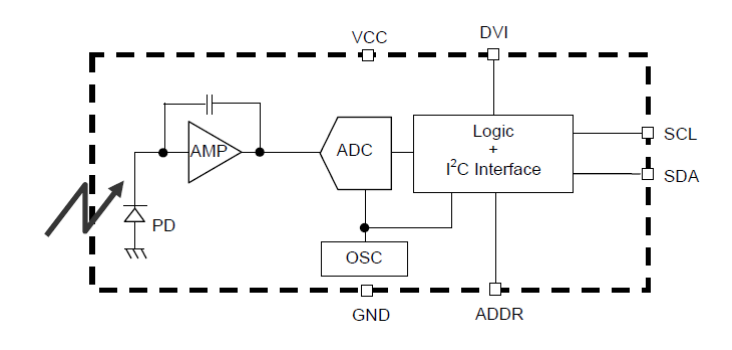

**Obrázek 3.4:** Blokové schéma luxmetru BH1750FVI [\[12\]](#page-37-1)

<span id="page-22-1"></span>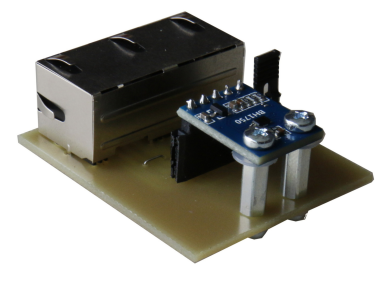

**Obrázek 3.5:** Senzor luxmetru na připravené desce plošných spojů

# 3. Praktická část **........................................**

### <span id="page-23-0"></span>**3.2.4 LCD displej**

Pro grafický textový výstup této práce byl využit jednoduchý znakový LCD (*Liquid Crystal Display*) displej o velikosti 16 × 2 znaků (2 řádky, 16 sloupců) s I2C rozhraním. I2C sběrnice je realizována pomocí přídavného převodníku, který má 4 piny: GND, VCC, SDA a SCL. Navíc obsahuje trimer pro nastavení kontrastu a přepínač podsvícení. Výrobně je nastavena adresa na 0x27. Zapisování na displej následně probíhá tak, že nastavíme kurzor na určitou pozici a odešleme znak, který chceme vypsat [\[15\]](#page-37-6).

### <span id="page-23-1"></span>**3.3 Programování**

Velkou částí této práce bylo naprogramovat jednotlivé měřicí a řídicí části, aby spolu vzájemně mohly komunikovat. Bylo nutné naprogramovat dvě části. Za prvé skript pro Glare Meter, který umožní odesílání naměřených dat z Glare Meteru, a za druhé naprogramování Arduina, aby zpracovávalo naměřené hodnoty a poskytovalo textový výstup.

#### <span id="page-23-2"></span>**3.3.1 Skript Glare Meteru**

Jedním z úkolů této práce bylo získat naměřená data z Glare Meteru v takové podobě, aby bylo možné je dále zpracovávat. Pro tento účel byl vytvořen spustitelný skript (přípona .exe) v programovacím jazyce Python. Ten má za úkol data najít a odeslat do řídicího modulu, kterým je Arduino. V něm jsou data dále zpracovávána.

Aby bylo možné odesílat do Arduina data, je nutné je nejprve umět najít. Jak bylo již popsáno v podkapitole [3.2.1,](#page-19-0) software Glare Meteru ukládá naměřené hodnoty DGP do CSV souboru do složky v předem určeném umístění. Pro každé měření vytváří novou složku s názvem v podobě data a času počátku měření. Toho bylo využito pro hledání složky s naměřenými daty. Při hledání jsme předpokládali od uživatele konzistentní výběr adresáře, do kterého se mají data ukládat, a to vždy tzv. na plochu, tedy umístění C:\Users\Administrator\Desktop v úložišti Glare Meteru. S pomocí tohoto předpokladu a využitím knihoven *os* a *datetime* je vyhledáván adresář, který začíná dnešním datem, a ten je následně nastaven jako pracovní adresář.

```
1 # nastaveni dnesniho data
2 today = datetime.today ()
3 full_date = today.strftime ("%d.%m.%Y %H.%M.%S")
4 only_date = today . strftime ("%d.%m.%Y")
 5
6 path_desktop = r'C:\ Users \ Administrator \ Desktop '
 7
8 # najdu adresar s dnesnim datem v nazvu
9 for dir in os. listdir (path_desktop):
10 if dir.startswith (only_date):
11 directory = dir
12
13 # zmenim pracovni adresar
14 path_dir = os . path . join ( path_desktop , directory )
15 os.chdir (path_dir)
```
**Výpis kódu 3.3:** Zjištění dnešního data, nastavení pracovního adresáře

Kromě hledání a nastavování pracovního adresáře se skript skládá ze dvou hlavních funkcí – funkce pro získávání hodnoty DGP *get\_dgp* a funkce pro mazání JPG souborů *clear\_dir*. Tyto funkce jsou volány v hlavním *while cyklu*, který se opakuje, dokud není program ukončen klávesou *q*. Čtení dat z Glare Meteru se provádí jednou za 5 sekund voláním funkce *get\_dgp*. Potom co data přečteme, nastává jejich odesílání přes sériový port do Arduina pomocí příkazu *s.write()*.

```
1 exit = False # pomocna promenna pro ukonceni programu
2 while exit == False:
3 current_time = int ( time . time () ) # zjistim aktualni cas
4 if current_time == last_time + FREQUENCY_SEC : # nacitani
     hodnot z GM se provadi jednou za 5 sec
5 print ("... measuring ... ")
6 dgp = get_dgp ( path_dir ) # nactu hodnotu DGP
7 clear_dir ( path_dir ) # smazu JPG soubory
8
9 # poslu hodnotu DGP pres seriovy port do Arduina
10 s.write (str(dgp).encode ('ascii'))
11 print ("Sent dgp via serial:", dgp)
12
13 last_time = current_time # prenastavim pocatecni cas na
     cas aktualni
14
15 if keyboard . is_pressed ('q') : # overim ukonceni programu
     uzivatelem
16 print ("Exiting the app by user.")
17 exit = True
18
19 s . close ()
```
**Výpis kódu 3.4:** Hlavní *while cyklus*

3. Praktická část **........................................**

<span id="page-25-0"></span>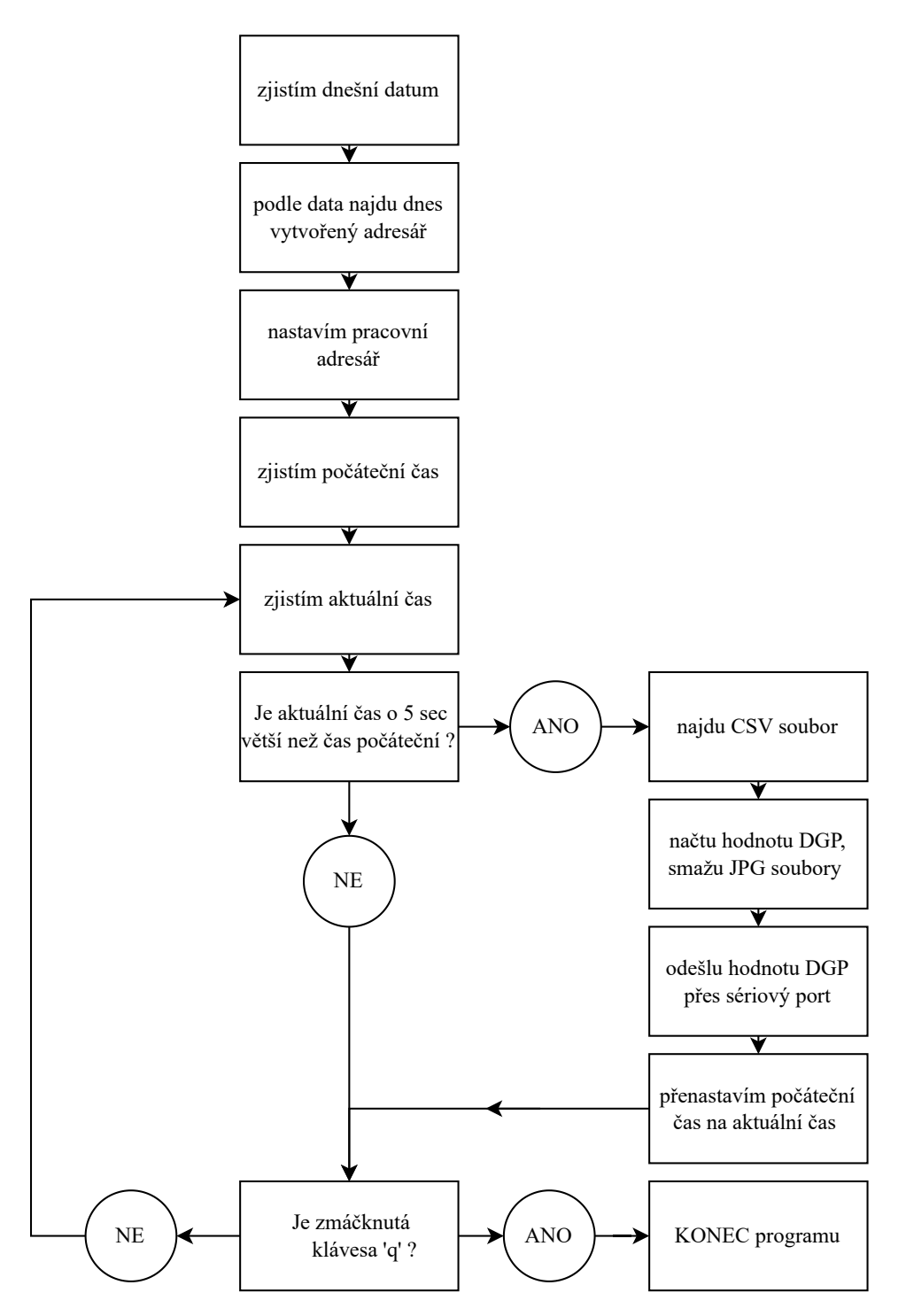

**Obrázek 3.6:** Diagram skriptu pro Glare Meter

Následuje hlavní osnova programu v bodech. Je zobrazena také v diagramu 3.6. 1[.](#page-25-0) zjistím dnešní datum (pro hledání dnes vytvořeného adresáře)<br>
1. zjistím dnešní datum (pro hledání dnes vytvořeného adresáře)<br>
2. najdu adresář, který má dnešní datum na začátku názvu Následuje hlavní osnova programu v bodech. Je zobrazena ta 3.6.<br> **1.** zjistím dnešní datum (pro hledání dnes vytvořeného adre<br/><br> **2.** najdu adresář, který má dnešní datum na začátku názvu 3. změním pracovní adresář na t 1. zjistím dnešní datum (pro hledání dnes vy<br/> $\label{eq:1.1}$ 2. najdu adresář, který má dnešní datum na <br/>  $\,$ 3. změním pracovní adresář na tento adresář <br/>  $\,$ ajdu CSV soubor, který začíná dnešním

- 
- 1. zjistím dnešní datum (pro hledání dnes vytvoře<br/>re 2. najdu adresář, který má dnešní datum na začát<br/>l $\,$  3. změním pracovní adresář na tento adresář <br/> 4. najdu CSV soubor, který začíná dnešním datem 5. otevř 2. najdu adresář, který má dnešní datum na začát 3. změním pracovní adresář na tento adresář 4. najdu CSV soubor, který začíná dnešním datem 5. otevřu tento soubor, přečtu z něj hodnoty DGP 6. odešlu hodnotu DGP po sériové
- 3. změním pracovní adresář na tento ad 4. najdu CSV soubor, který začíná dneš<br>5. otevřu tento soubor, přečtu z něj hod 6. odešlu hodnotu DGP po sériové lince 7. najdu soubory s příponou jpg smaž
	-
	-
	-
	-

4. najdu CSV soubor, který začíná dnešním<br>5. otevřu tento soubor, přečtu z něj hodnot<br>6. odešlu hodnotu DGP po sériové lince<br>7. najdu soubory s příponou jpg – smažu je<br>Pro práci se soubory (např. pro vyhledáván Pro práci se soubory (např. pro vyhledávání složek nebo mazání souborů), která se v programu často vyskytuje, byl využit modul *OS*. Zejména byly použity následující funkce:

- **.** *os.listdir* získání seznamu všech souborů a adresářů v zadaném adresáři
- **.** *os.path.join* zřetězení komponentů cesty
- **.** *os.chdir* změní aktuální pracovní adresář

Dále byl využit modul *time* a *datetime* pro zjišťování aktuálního času a data, modul *keyboard* pro ukončování programu skrze funkci *keyboard.is\_pressed* a modul *serial* pro práci se sériovým portem [\[16\]](#page-37-7).

Z kódu napsaného v jazyce Python byl následně vygenerován spustitelný skript s příponou EXE, který byl uložen do operačního systému Glare Meteru, aby bylo možné ho při každém měření spustit. Celý skript je nutné spustit po začátku každého měření a následně ukončit na konci měření. Skript lze spustit jak ikonou na ploše, tak z příkazové řádky, kam skript navíc vypisuje průběh jeho činnosti, a lze tak sledovat správnost čtení a odesílání dat. O odesílání dat se můžeme přesvědčit také měnícími se hodnotami DGP na displeji u Arduina, do kterého jsou data odesílána.

#### <span id="page-26-0"></span>**3.3.2 Program pro Arduino**

Arduino má vlastní vývojové prostředí Arduino IDE (*Integrated Development Environment*), které bylo využito pro tvorbu programu pro Arduino. Toto vývojové prostředí je založeno na open-source projektu Processing a platformě Wiring pro práci s mikrokontroléry a využívá programovací jazyk C++ [\[10\]](#page-37-3).

Arduino slouží jako hlavní řídicí část celého systému, která sbírá data ze senzorů a zpracovává je. K Arduinu jsou připojeny dva luxmetry a Glare Meter, z těchto senzorů Arduino získává data. A dále je připojen LCD displej, kam Arduino vypisuje hodnoty veličin a reakci na jejich zpracování.

3. Praktická část **........................................**

Cílem programu pro Arduino je:

- **.**1. zobrazit textový výstup měření (hodnoty DGP a intenzity osvětlení)
- $\label{eq:2}$  <br/> Zílem programu pro Arduino je:<br>
1. zobrazit textový výstup měření (hodnoty DGP a intenzity osvět<br/>l $\,$ 2. zpracovat data pomocí rozhodovacího diagramu a reagovat na ně<br/> Struktura programu má dvě hlav

Struktura programu má dvě hlavní funkce: *void setup* s počátečním nastavením (proběhne pouze jednou) a *void loop*, kde probíhá hlavní smyčka programu (probíhá opakovaně do ukončení programu). V první funkci *setup* jsou nastaveny všechny potřebné součásti. Je zde inicializován LCD displej, na který se vypisuje textový výstup, dále je provedeno počáteční nastavení luxmetrů a také sériového portu pro přijímání dat z Glare Meteru.

Ve druhé funkci *loop* je naimplementováno čtení dat ze sériového portu a jejich výpis na displej společně s rozhodovacím diagramem, podle kterého systém reaguje na naměřené hodnoty. Reakce zařízení spočívá ve výpisu příslušné hlášky na displej a rozsvícení příslušných diod podle zvolených limitních hodnot a zvolených činností v rozhodovacím diagramu, viz [3.3.3.](#page-27-0)

Na displej se vypisují nejenom získané hodnoty DGP z Glare Meteru a naměřené hodnoty intenzity osvětlení z luxmetrů, ale také hlášky příslušných reakcí. Proto se na displeji střídají dvě různé obrazovky po 5 sekundách. První obrazovka zobrazuje naměřené hodnoty a druhá obrazovka vypisuje určitou hlášku jako reakci na naměřené hodnoty podle rozhodovacího diagramu.

#### <span id="page-27-0"></span>**3.3.3 Rozhodovací diagram**

Rozhodovací diagram byl získán ve spolupráci s Fakultou stavební ČVUT od Ing. Martiny Liberské.

Jedná se o diagram, který rozhoduje pro různé typy činností podle limitních hodnot DGP a intenzity osvětlení v učebně. Učebna má v jednotlivých řadách umístěné luxmetry položené vodorovně na lavici, aby co nejlépe měřily světlo dopadající na vodorovnou plochu desky stolu. Naproti tomu Glare Meter je umístěn v řadě nejblíže u okna ve výšce očí studenta sedícího za stolem a směřuje k tabuli.

Diagram vychází ze situace, kdy je v učebně zhasnuté světlo a současně jsou roztažené žaluzie. První rozhodovací úroveň porovnává aktuální hodnotu DGP s prahovou hodnotou rušivého oslnění, která je 40 %. Pokud je oslnění v pořádku (tj. hodnota DGP *<* 40 %), přejde se do další rozhodovací úrovně. Ve druhé rozhodovací úrovni se porovnávají hodnoty intenzity osvětlení v jednotlivých řadách, a pokud je v některých řadách intenzita osvětlení menší než prahová hodnota 300 luxů, je vyžadováno rozsvícení daných řad. Pokud hodnota oslnění v pořádku není (tj. DGP  $> 40\%$ ), je vyžadováno zatažení žaluzií a následně při vylepšení hodnoty oslnění probíhá porovnávání hodnot intenzit osvětlení stejně jako v předchozím případě.

Vyžadování jednotlivých činností (reakce na určitý stav naměřených hodnot) je provedeno jak výpisem hlášky s příkazem pro danou činnost na displej (např. rozsviť řady 1 a 2, zatáhni žaluzie atd.), tak i rozsvícením příslušných diod (jedna dioda pro každou řadu + jedna dioda pro signalizaci žaluzií,

<span id="page-28-1"></span>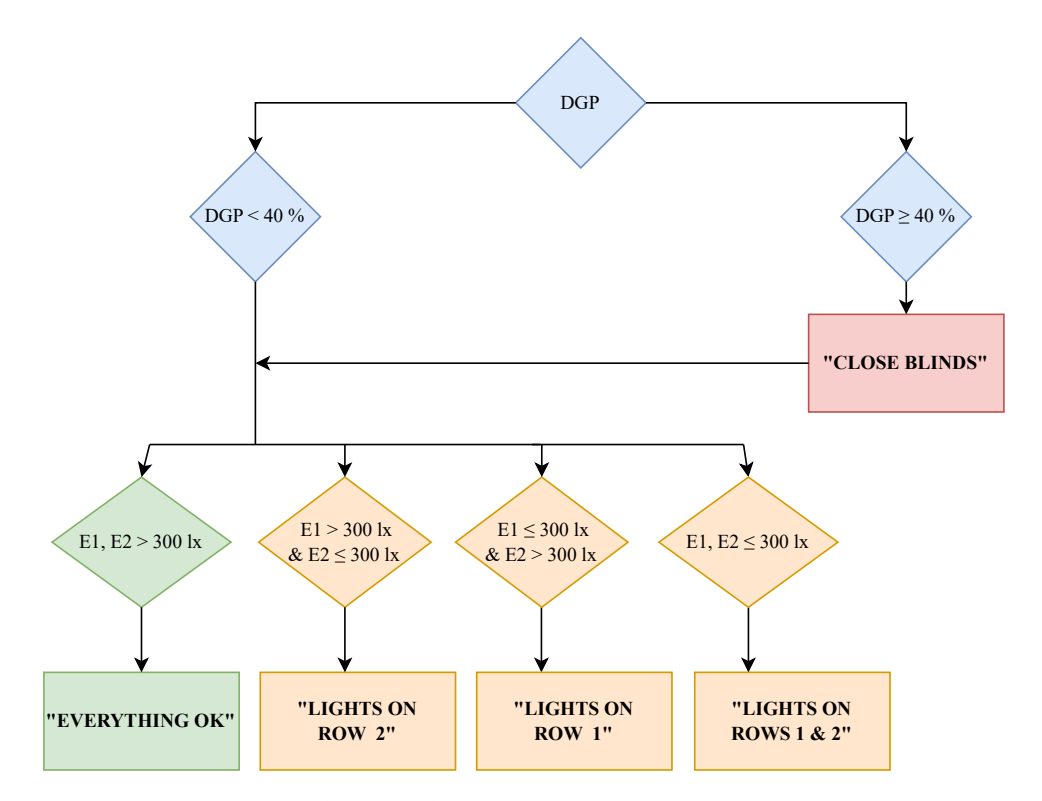

více popsáno v [3.4.1\)](#page-29-0). Hlášky, kterými systém reaguje, jsou uvedeny tučně v diagramu [3.7.](#page-28-1)

**Obrázek 3.7:** Rozhodovací diagram

### <span id="page-28-0"></span>**3.4 Výsledné provedení**

Celé zapojení s výše zmíněnými hardwarovými prvky bylo vyzkoušeno nejprve na nepájivém poli, kde byla ověřena základní funkčnost a správnost celkové koncepce. Pro testování v reálných podmínkách bylo potřeba převést celý systém na desky plošných spojů.

Ve spolupráci s vedoucím byly navrženy dva typy desek. První větší deskou je nadstavba pro Arduino a druhá deska je pro samostatně umístitelný luxmetr. Na nadstavbové desce pro Arduino jsou umístěny notifikační diody a konektory pro síťové kabely, pomocí kterých jsou připojeny luxmetry k Arduinu. Jeden z luxmetrů je možné umístit přímo na nadstavbovou desku, nebo je možné mít oba luxmetry odděleny od Arduina na samostatných deskách. Adresu luxmetru lze měnit pomocí jumperu, který je připojen k adresovacímu pinu luxmetru. Deska pro senzor se příliš neliší od nadstavbové desky, pouze na ní nejsou notifikační diody. Dokumentace k návrhům desek plošných spojů se nachází v příloze [A.](#page-38-0)

3. Praktická část **........................................**

<span id="page-29-1"></span>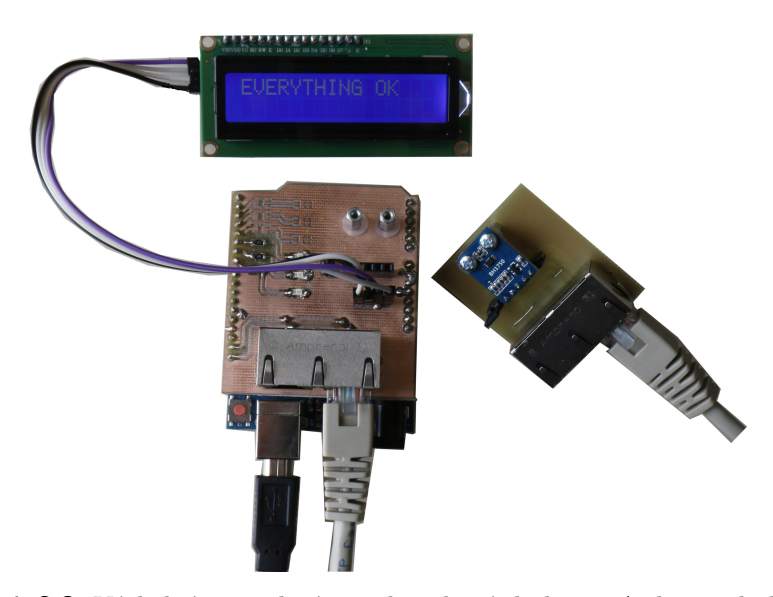

**Obrázek 3.8:** Výsledné provedení – nadstavbová deska na Arduino, deska pro samostatně umístitelný luxmetr

#### <span id="page-29-0"></span>**3.4.1 Laboratorní ověření funkčnosti**

První ověření funkčnosti bylo provedeno v laboratorních podmínkách, kde byly nasimulovány různé situace pro různé meze rozhodovacího algoritmu. Při měření se vypisují naměřené hodnoty na displej. Zobrazují se zde dvě hodnoty intenzity osvětlení (z každého luxmetru jedna) a jedna hodnota DGP. Po každých pěti sekundách se na displeji objeví druhá obrazovka, která má za cíl navrhnout činnost pro vylepšení světelných podmínek, pokud hodnoty nejsou v ideálních mezích. Tyto činnosti jsou navrhovány podle naimplementovaného rozhodovacího diagramu, který využívá naměřené hodnoty. Jednotlivými hláškami pro upozornění na činnost jsou: "LIGHTS ON ROW  $1^{\circ}$ , "LIGHTS ON ROW  $2^{\circ}$ , "LIGHTS ON ROWS  $1 \& 2^{\circ}$ , "CLOSE BLINDS" a "EVERYTHING OK". Zobrazovaní hlášek na displeji navíc doplňuje rozsvěcování příslušných diod pro lepší viditelnost. Každou řadu symbolizuje jedna žlutá dioda, která se rozsvítí, pokud je vyžadována nějaká akce na svítidlech v dané řadě, tedy rozsvícení světel. Navíc je zde jedna červená dioda, která oznamuje akci na žaluziích, tedy jejich zatažení.

Při laboratorním měření byly luxmetry umístěny na stůl a Glare Meter byl umístěn směrem k oknům. První rozhodovací úroveň týkající se hodnoty DGP byla ověřena pomocí jasného zdroje světla (např. kapesní svítilny) v zorném poli Glare Meteru. Funkčnost luxmetrů jakožto senzorů intenzity osvětlení byla ověřována zakrýváním rukou nebo pootočením směrem od zdroje světla, čímž bylo zabráněno dopadání dostatečného množství světla na každý luxmetr.

Celkem existuje pět variant, které bylo zapotřebí otestovat. První možnost nastává, pokud na oba luxmetry dopadá dostatek světla a současně není v zorném poli žádné rušivé oslnění. V tomto případě na základní desce nesvítí žádná dioda a na displeji se zobrazí hláška "EVERYTHING OK". V případě, že se v zorném poli vyskytuje rušivé oslnění, v laboratoři dosažené

např. svícením kapesní svítilnou do kamery Glare Meteru, hodnota DGP vzroste nad 40 %. V takové situaci se na displej bez ohledu na hodnoty luxmetrů vypíše hláška "CLOSE BLINDS" a současně se rozsvítí červená dioda. Další tři možnosti jsou způsobené nedostatkem světla na luxmetrech. V jednom případě je hodnota intenzity osvětlení na prvním luxmetru nižší než 300 *lx*. V dalším případě je nižší na druhém luxmetru a v posledním případě je nízká na obou luxmetrech. V těchto třech situacích jsou na displej vypsány hlášky "LIGHTS ON, ROW 1" nebo "LIGHTS ON, ROW 2" nebo "LIGHTS ON, ROWS 1 & 2", podle toho, ve kterých řadách je nedostatek světla. Hodnoty, které byly naměřeny při testování, jsou uvedeny v tabulce [3.1.](#page-30-0)

<span id="page-30-0"></span>

| E1 (lx) | E2 (lx) | $DGP$ (-) | Dioda          | Hláška                   |
|---------|---------|-----------|----------------|--------------------------|
| 991     | 531     | 0,256     |                | EVERYTHING OK            |
| 1058    | 614     | 0,333     |                | EVERYTHING OK            |
| 190     | 156     | 0,417     | R              | <b>CLOSE BLINDS</b>      |
| 184     | 154     | 0,481     | R              | <b>CLOSE BLINDS</b>      |
| 195     | 560     | 0,276     | Y <sub>1</sub> | LIGHTS ON, ROW 1         |
| 231     | 802     | 0,277     | Y <sub>1</sub> | LIGHTS ON, ROW 1         |
| 329     | 56      | 0,012     | Y <sub>2</sub> | LIGHTS ON, ROW 2         |
| 682     | 86      | 0,241     | Y <sub>2</sub> | LIGHTS ON, ROW 2         |
| 59      | 51      | 0,034     | $Y$ 1, 2       | LIGHTS ON, ROWS $1 \& 2$ |
| 78      | 66      | 0,035     | $Y$ 1, 2       | LIGHTS ON, ROWS $1 \& 2$ |

**Tabulka 3.1:** Naměřená data při laboratorním ověřování funkčnosti; R – červená dioda, Y – žlutá dioda

### <span id="page-31-0"></span>**3.4.2 Testování v učebně**

Po základním laboratorním ověření funkčnosti bylo možné provést testovací měření v učebně (viz plán učebny [3.9\)](#page-31-1). Před samotným měřením je nutné celý systém nastavit a propojit. Nejprve se musí rozmístit měřicí přístroje. Luxmetry se položí na vodorovné desky stolů a Glare Meter se umístí do výšky úrovně očí sedícího studenta do řady nejblíže k oknům a směřuje k tabuli, aby bylo možné měřit tu nejhorší možnou variantu, co se týče pravděpodobnosti oslnění. Poté je nutné připojit jednotlivé části měřicího systému k napájení a propojit je mezi sebou. Následuje samotné zahájení měření v softwaru Glare Meteru. Pro přístup k operačnímu systému Glare Meteru je využit vzdálený přístup pomocí aplikace TeamViewer. Po spuštění měřicího softwaru Glare Meteru je nutné spustit naprogramovaný skript, který umožní odesílání dat do Arduina.

<span id="page-31-1"></span>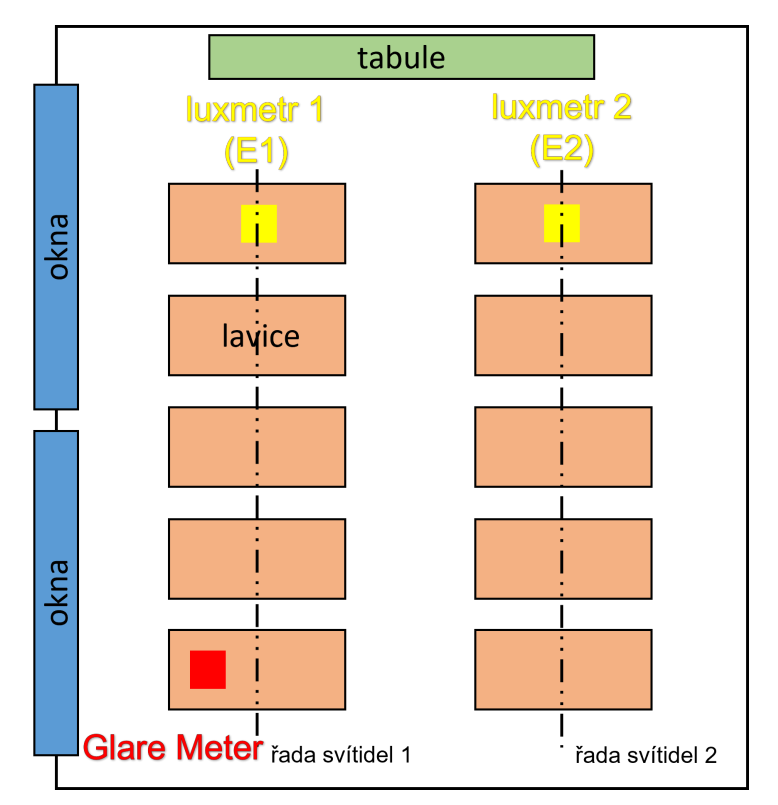

**Obrázek 3.9:** Plán učebny pro testování zařízení

Celý postup přípravy měření lze shrnout do následujících pěti kroků:

- **.**<br> **. Obrázek 3.9:** Plán učebny pro testování zaříze<br>
Celý postup přípravy měření lze shrnout do následujícíc<br>
1. rozmístění měřicích přístrojů (Glare Meter, luxmetry)<br>
2. připojení napájení ke Glare Meteru Celý postup přípravy měření lze shrne<br>
1. rozmístění měřicích přístrojů (Glare<br>
2. připojení napájení ke Glare Meteru<br>
3. propojení Glare Meteru s Arduinem
	-
- 1. rozmístění měřicích přístrojů (Glare Meter, luxmetry)<br>
2. připojení napájení ke Glare Meteru<br>
3. propojení Glare Meteru s Arduinem pomocí USB kabelu (typ B typ A)<br>
4. otevření aplikace TeamViewer v PC připojení k Gl
- 2. připojení napájení ke Glare Meteru<br>
3. propojení Glare Meteru s Arduinem pomocí USB kabelu (typ B –<br>
4. otevření aplikace TeamViewer v PC připojení k Glare Meteru<br>
24

**.**<br>**5.** spuštění měřicího softwaru GM + spuštění naprogramovaného skriptu pro GM (po začátku měření)

Výsledkem této přípravy jsou zobrazované hodnoty jak z luxmetrů, tak i z Glare Meteru na displeji. V tuto chvíli je realizované zařízení připravené pro použití na Fakultě stavební ČVUT ve spolupráci s Ing. Martinou Liberskou.

# <span id="page-34-0"></span>**Kapitola 4**

# **Závěr**

Výsledkem této bakalářské práce je měřicí systém, který je schopen hodnotit světelné podmínky v učebně a současně podporovat rozhodování při jejich dalším řízení.

Měřicí systém se skládá ze dvou senzorů pro měření světelných veličin. Prvním měřicím senzorem je luxmetr pro měření intenzity osvětlení a druhým je přístroj Glare Meter vyvinutý na EPFL v Lausanne ve Švýcarsku, který měří míru oslnění. Problematika hodnocení oslnění denním světlem je obsáhlá a metod pro jeho měření je několik. V této práci je pro stanovení míry oslnění používána veličina Daylight Glare Probability (DGP) měřená přístrojem Glare Meter, kterou lze interpretovat jako pravděpodobnostní míru oslnění denním světlem. Tato metoda hodnocení míry oslnění je jedna z nejnovějších a nejpoužívanějších, mimo jiné také proto, že vykazuje silnou korelaci s reakcí pozorovatele na oslnění, a tím pádem ji lze považovat za dost spolehlivou.

Pro funkci rozhodování při řízení světelných podmínek byl využit modul Arduino Uno, který zastupuje hlavní řídicí část systému. Naměřená data jsou odesílána do Arduina, kde jsou vyhodnocena podle naimplementovaného rozhodovacího stromu. Výstupem zhodnocení naměřených dat Arduinem je textový výstup na LCD displej. Na něm jsou zobrazovány jak aktuálně naměřené hodnoty, tak i příslušná reakce, která by měla zaručit vylepšení světelných podmínek.

Měřicí systém byl po ověření na nepájivém poli vyhotoven na deskách plošných spojů a otestován v učebně. Při testování byly po učebně rozmístěny luxmetry na vodorovné desky stolů a přístroj Glare Meter byl umístěn do úrovně očí sedícího studenta, co nejblíže k oknům a směřoval k tabuli. Při takovém rozmístění je možné zachytit nejvyšší míru oslnění denním světlem a také zajistit dostatečné osvětlení na desce stolu, které je důležité pro psaní a práci na stole.

# <span id="page-36-0"></span>**Bibliografie**

- <span id="page-36-1"></span>[1] J. Habel, *Světlo a osvětlování*. Praha: FCC Public, 2013, isbn: 978-80- 86534-21-3.
- <span id="page-36-2"></span>[2] P. R. Boyce, *Human factors in lighting. 2nd ed.* London: Taylor & Francis, 2003, isbn: 0-7484-0949-1.
- <span id="page-36-3"></span>[3] L. Krauz, *Prezentace Radiometrie/Fotometrie*. břez. 2022, prezentováno na cvičení předmětu Aplikovaná optika.
- <span id="page-36-5"></span>[4] I. Konstantzos, A. Tzempelikos a Y. C. Chan, "Experimental and simulation analysis of daylight glare probability inoffices with dynamic window shades", *Building and Environment*, roč. 87, s. 244–254, květ. 2015, issn: 03601323. doi: [10.1016/J.BUILDENV.2015.02.007](https://doi.org/10.1016/J.BUILDENV.2015.02.007).
- <span id="page-36-6"></span>[5] S. Carlucci, F. Causone, F. De Rosa a L. Pagliano, "A review of indices for assessing visual comfort with a view to their use in optimization processes to support building integrated design", *Renewable and Sustainable Energy Reviews*, roč. 47, s. 1016–1033, 2015, issn: 1364-0321. DOI: [https://doi.org/10.1016/j.rser.2015.03.062](https://doi.org/https://doi.org/10.1016/j.rser.2015.03.062). URL: [https : / / www . sciencedirect . com / science / article / pii /](https://www.sciencedirect.com/science/article/pii/S1364032115002154) [S1364032115002154](https://www.sciencedirect.com/science/article/pii/S1364032115002154).
- <span id="page-36-7"></span>[6] J. Wienold a J. Christoffersen, "Evaluation methods and development of a new glare prediction model for daylight environments with the use of CCD cameras", *Energy and Buildings*, roč. 38, s. 743–757, 7 čvc. 2006, issn: 0378-7788. doi: [10.1016/J.ENBUILD.2006.03.017](https://doi.org/10.1016/J.ENBUILD.2006.03.017). URL: [https : / / typeset . io / papers / evaluation - methods - and](https://typeset.io/papers/evaluation-methods-and-development-of-a-new-glare-prediction-aummlisydc)  [development-of-a-new-glare-prediction-aummlisydc](https://typeset.io/papers/evaluation-methods-and-development-of-a-new-glare-prediction-aummlisydc).
- <span id="page-36-8"></span>[7] J. Wienold, "Dynamic daylight glare evaluation", led. 2009. URL: [https:](https://www.researchgate.net/publication/228863641_Dynamic_daylight_glare_evaluation) [//www.researchgate.net/publication/228863641\\_Dynamic\\_daylig](https://www.researchgate.net/publication/228863641_Dynamic_daylight_glare_evaluation)ht\_ [glare\\_evaluation](https://www.researchgate.net/publication/228863641_Dynamic_daylight_glare_evaluation).
- <span id="page-36-4"></span>[8] L. Giovannini, F. Favoino, V. R. L. Verso, A. Pellegrino a V. Serra, "A simplified approach for the annual and spatial evaluation of the comfort classes of daylight glare using vertical illuminances", *Buildings*, roč. 8, 12 pros. 2018, ISSN: 20755309. DOI: [10.3390/BUILDINGS8120171](https://doi.org/10.3390/BUILDINGS8120171). URL: [https://www.researchgate.net/publication/329432002\\_A\\_](https://www.researchgate.net/publication/329432002_A_Simplified_Approach_for_the_Annual_and_Spatial_Evaluation_of_the_Comfort_Classes_of_Daylight_Glare_Using_Vertical_Illuminances) Simplified Approach for the Annual and Spatial Evaluation

# 4. Závěr **[...............................](https://www.researchgate.net/publication/329432002_A_Simplified_Approach_for_the_Annual_and_Spatial_Evaluation_of_the_Comfort_Classes_of_Daylight_Glare_Using_Vertical_Illuminances).............**

[of\\_the\\_Comfort\\_Classes\\_of\\_Daylight\\_Glare\\_Using\\_Vertical\\_](https://www.researchgate.net/publication/329432002_A_Simplified_Approach_for_the_Annual_and_Spatial_Evaluation_of_the_Comfort_Classes_of_Daylight_Glare_Using_Vertical_Illuminances) [Illuminances](https://www.researchgate.net/publication/329432002_A_Simplified_Approach_for_the_Annual_and_Spatial_Evaluation_of_the_Comfort_Classes_of_Daylight_Glare_Using_Vertical_Illuminances).

- <span id="page-37-2"></span>[9] *GlareMeter Short Instructions*, ver. 1, Solar Energy a Building Physics Laboratory, EPFL, LESO-PB, led. 2019.
- <span id="page-37-3"></span>[10] Z. Voda a tým HW Kitchen, *Průvodce světem Arduina*, 2. vyd. Nakladatelství Matrin Stříž, květ. 2017, s. 240, isbn: 978-80-87106-93-8.
- <span id="page-37-0"></span>[11] "Arduino Uno Rev3". (2021), URL: [https://store.arduino.cc/](https://store.arduino.cc/products/arduino-uno-rev3) [products/arduino-uno-rev3](https://store.arduino.cc/products/arduino-uno-rev3) (cit. 05. 05. 2023).
- <span id="page-37-1"></span>[12] "Digital 16bit Serial Output Type Ambient Light Sensor IC". (2011), URL: [https://www.mouser.com/datasheet/2/348/bh1750fvi- e-](https://www.mouser.com/datasheet/2/348/bh1750fvi-e-186247.pdf)[186247.pdf](https://www.mouser.com/datasheet/2/348/bh1750fvi-e-186247.pdf) (cit. 02. 04. 2023).
- <span id="page-37-4"></span>[13] "GY-30 Digital Light Intensity Measuring Module". (2019), URL: [http:](http://wiki.sunfounder.cc/index.php?title=GY-30_Digital_Light_Intensity_Measuring_Module) [//wiki.sunfounder.cc/index.php?title=GY-30\\_Digital\\_Light\\_](http://wiki.sunfounder.cc/index.php?title=GY-30_Digital_Light_Intensity_Measuring_Module) [Intensity\\_Measuring\\_Module](http://wiki.sunfounder.cc/index.php?title=GY-30_Digital_Light_Intensity_Measuring_Module) (cit. 02. 04. 2023).
- <span id="page-37-5"></span>[14] "BH1750 – Specifications and Applications". (), URL: [https://www.](https://www.elprocus.com/bh1750-specifications-and-applications/) [elprocus . com / bh1750 - specifications - and - applications/](https://www.elprocus.com/bh1750-specifications-and-applications/) (cit. 02. 04. 2023).
- <span id="page-37-6"></span>[15] "LCD displej 16X2 znaků s I2C rozhraním". ver. 1.0. (2021), URL: <https://dratek.cz/docs/produkty/1/1378/1487765909.pdf> (cit. 24. 04. 2023).
- <span id="page-37-7"></span>[16] "Python Documentation, Miscellaneous operating system interfaces". (2023), URL: <https://docs.python.org/3/library/os.html> (cit. 06. 05. 2023).

# <span id="page-38-0"></span>**Příloha A Projektová dokumentace**

<span id="page-38-1"></span>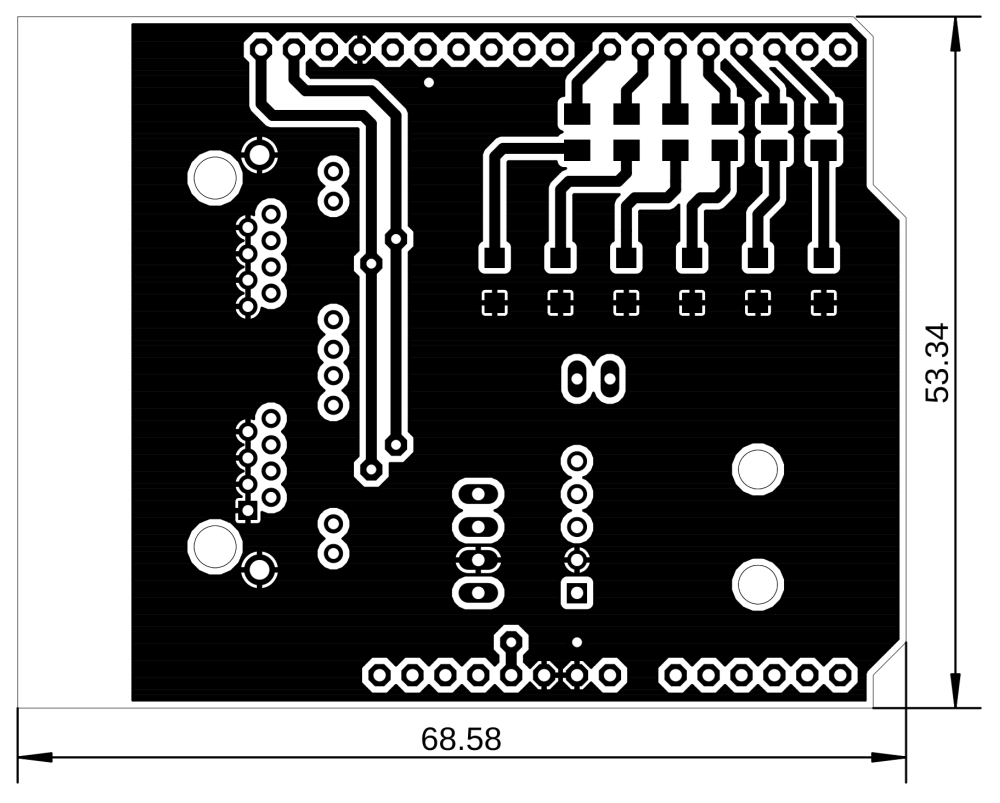

**Obrázek A.1:** Návrh hlavní desky plošných spojů ze shora

<span id="page-39-0"></span>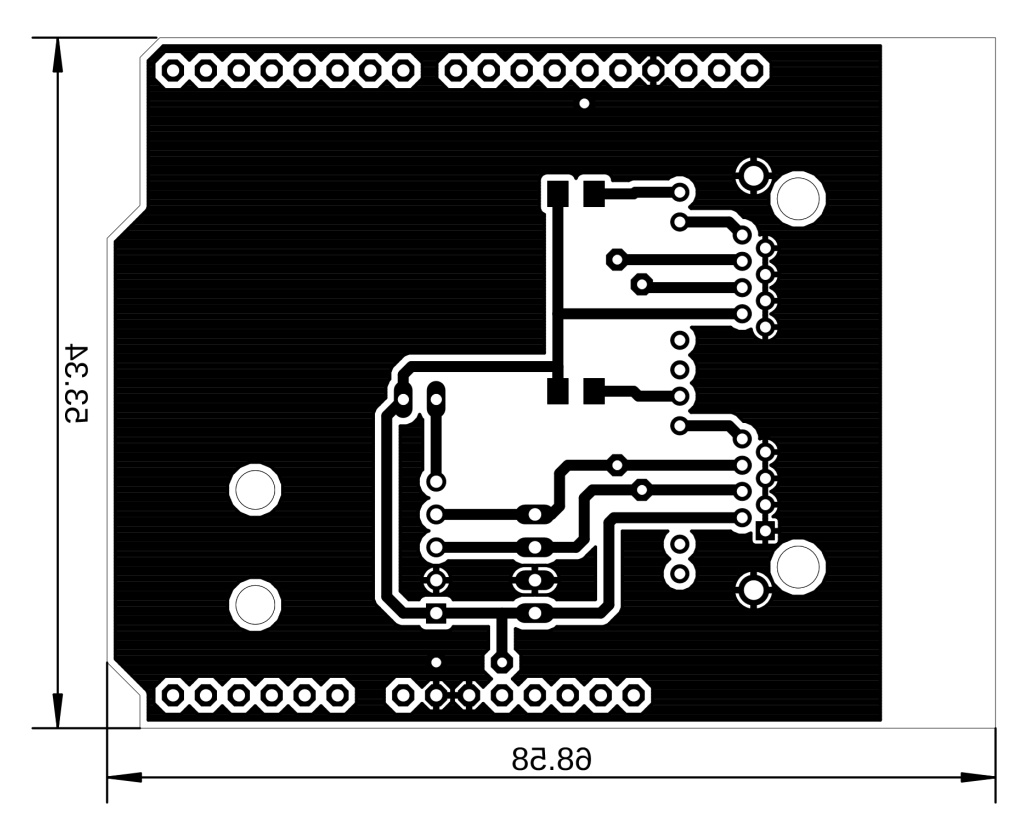

**Obrázek A.2:** Návrh hlavní desky plošných spojů zespodu

<span id="page-40-0"></span>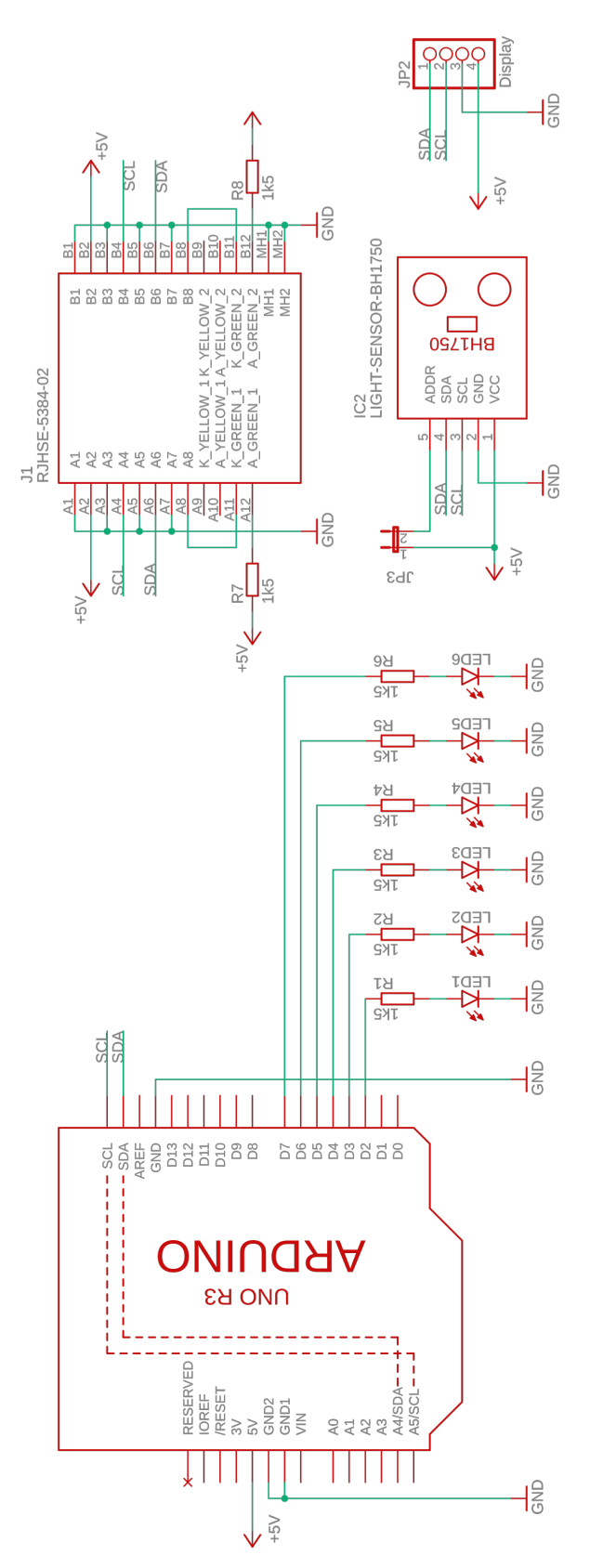

**Obrázek A.3:** Schéma zapojení hlavní desky plošných spojů

<span id="page-41-0"></span>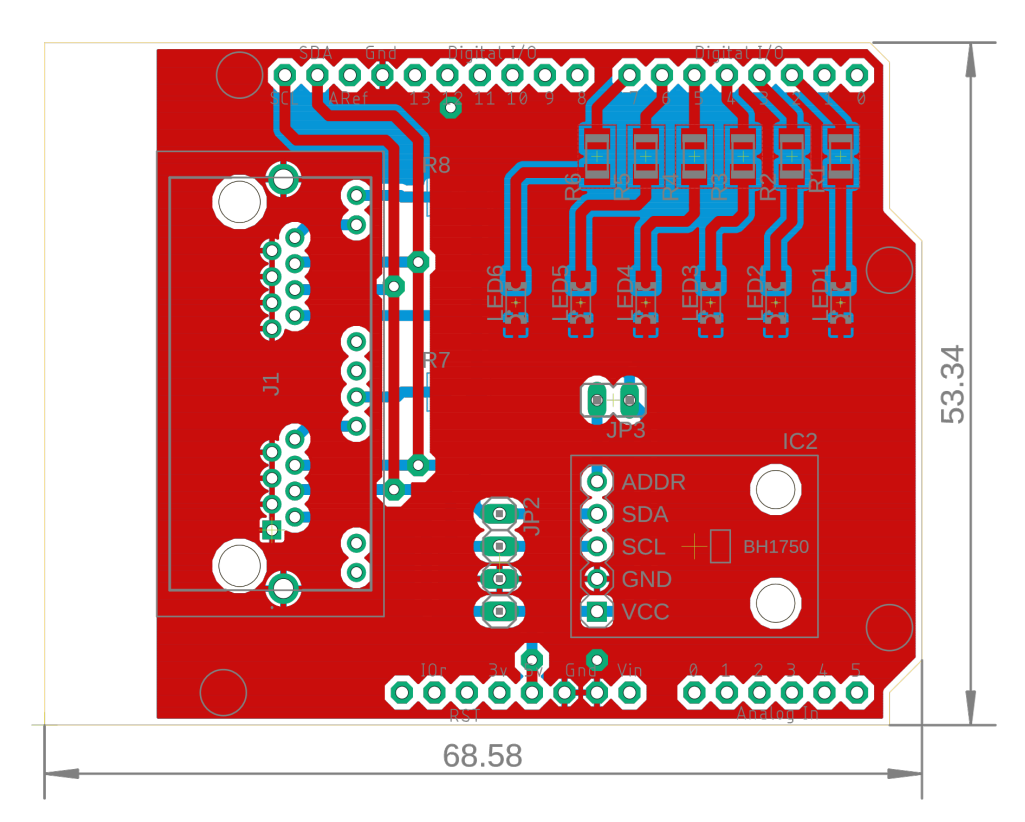

**Obrázek A.4:** Návrh hlavní desky plošných spojů

<span id="page-42-0"></span>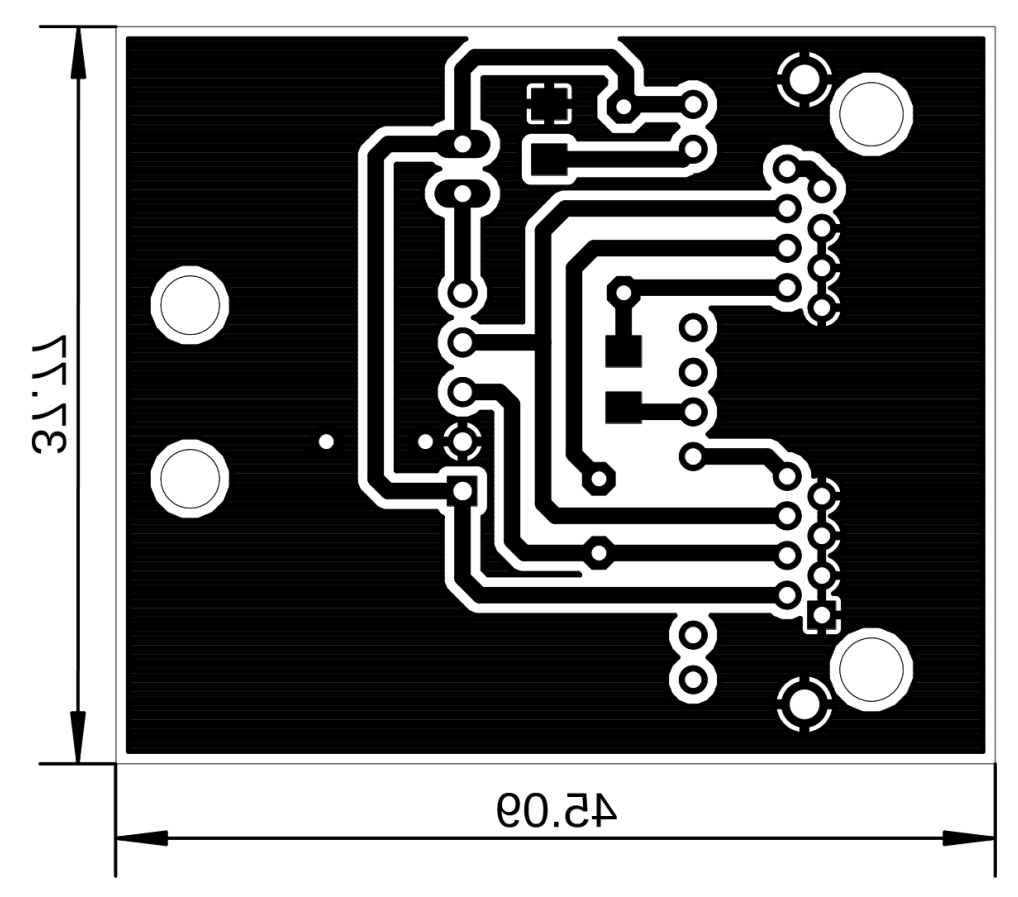

**Obrázek A.5:** Návrh desky plošných spojů pro senzor

<span id="page-43-0"></span>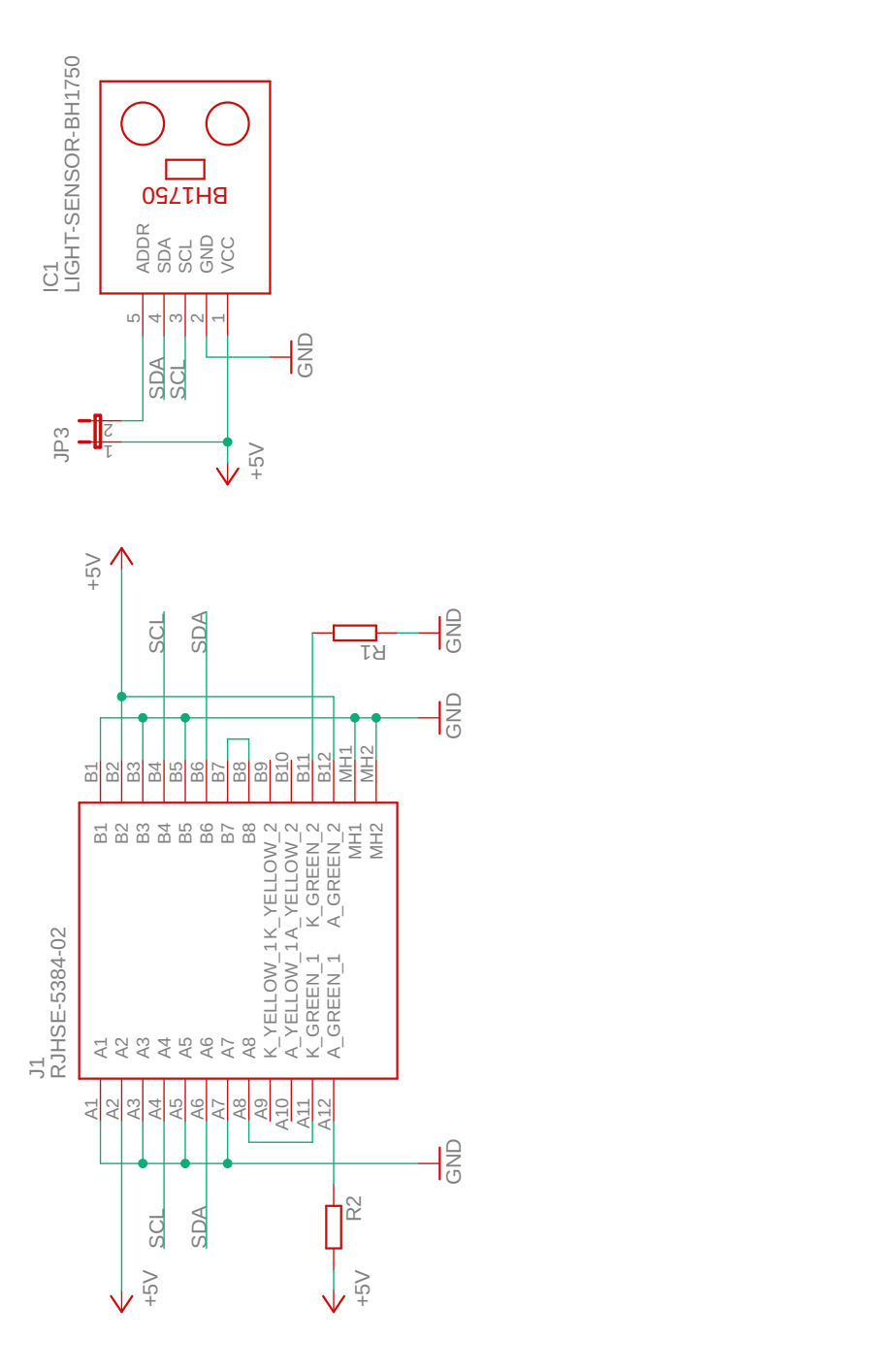

**Obrázek A.6:** Schéma zapojení desky plošných spojů pro senzor

<span id="page-44-0"></span>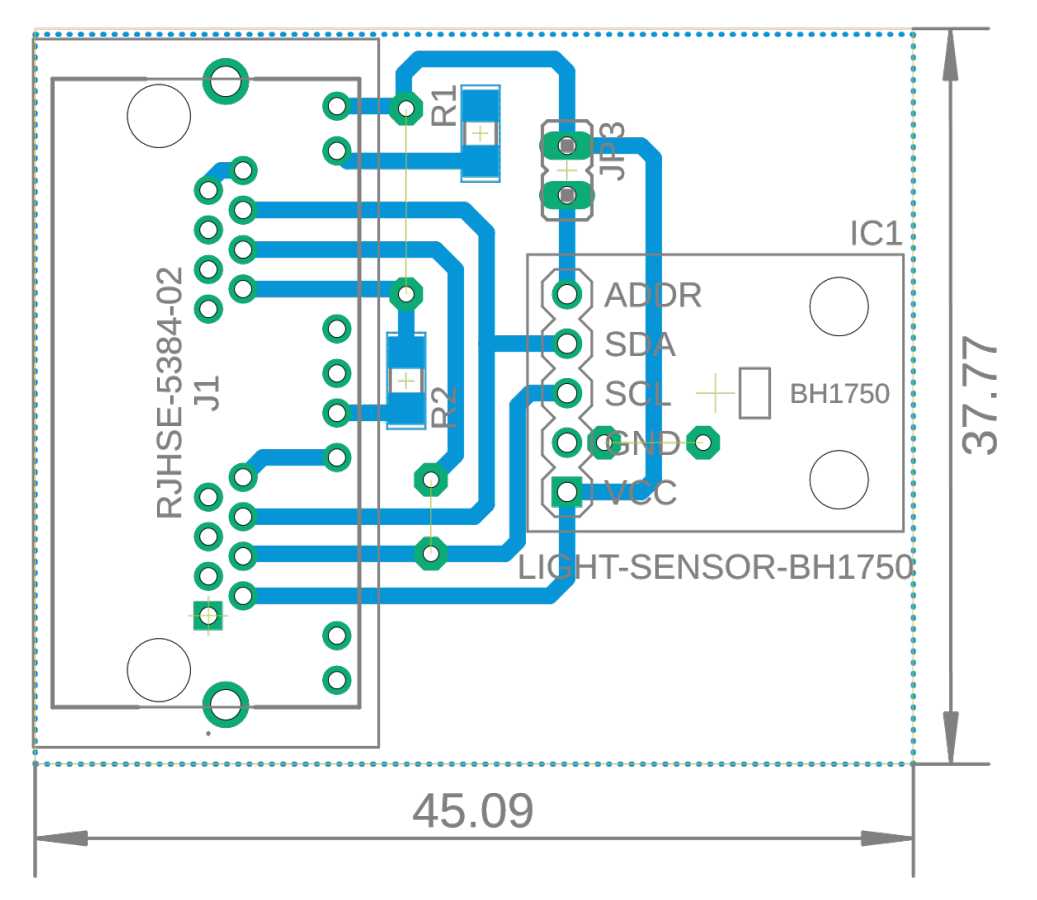

**Obrázek A.7:** Návrh desky plošných spojů pro senzor